# <span id="page-0-0"></span>**InterPuls Universal Controller IUC32 24VDC**

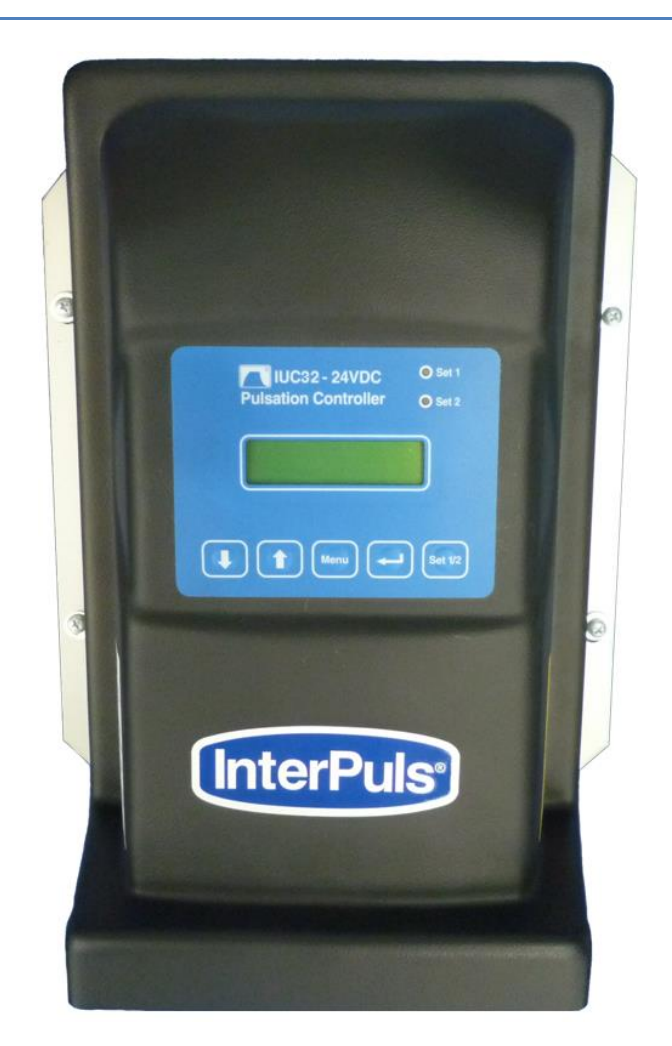

# **InterPuls**

InterPuls S.p.A. Via F. Maritano, 11 - 42020 - Albinea (RE) – ITALIEN Tel. +39 0522 347511 Fax +39 0522 348516 [sales@interpuls.com](mailto:sales@interpuls.com)

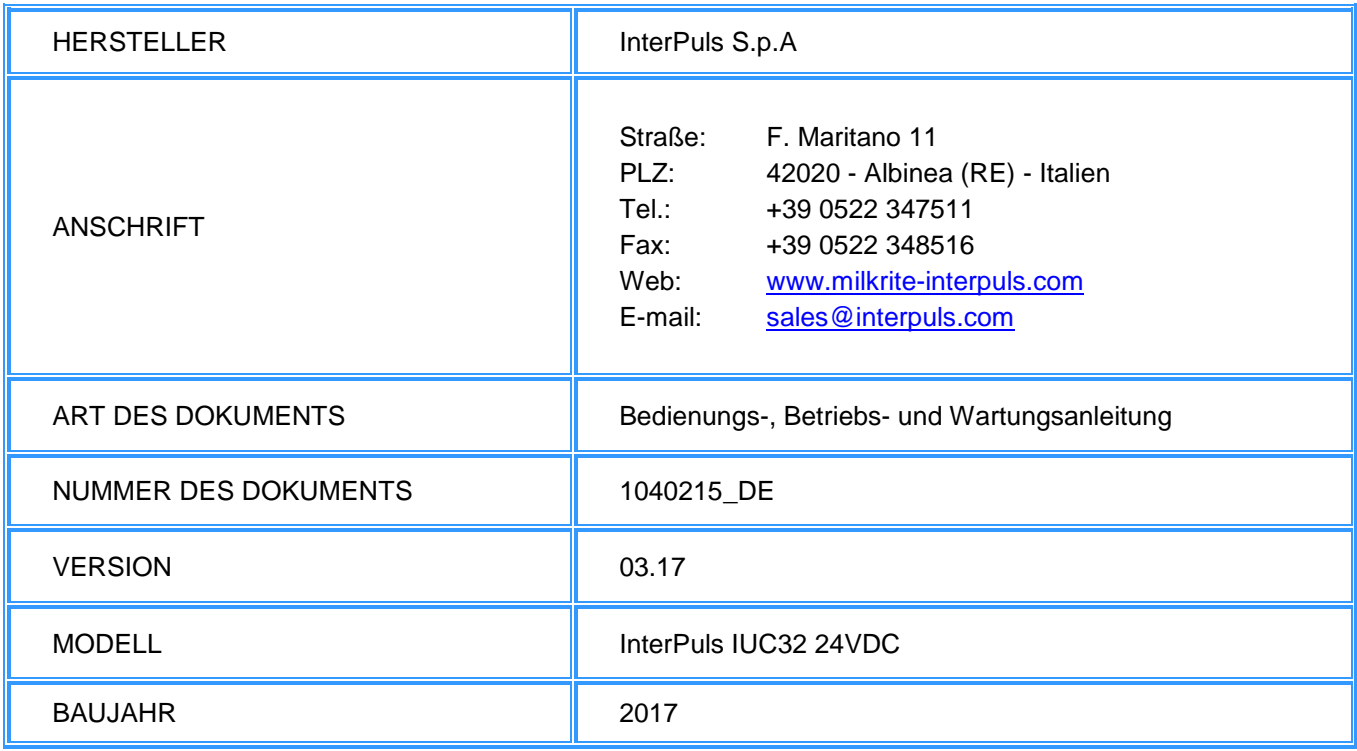

InterPuls ist eine eingetragene Handelsmarke und Eigentum von InterPuls SpA.

Die in diesem Dokument enthaltenen Informationen sind nicht verbindlich und können ohne Vorankündigung geändert werden. Die Bezugnahme auf eingetragene Handelsmarken von Herstellern in diesem Dokument dienen lediglich der Erkennung. Einige Namen von Produkten und Unternehmen, die in diesem Dokument genannt werden, sind eingetragene Handelsmarken, die von ihren jeweiligen Eigentümern hinterlegt wurden.

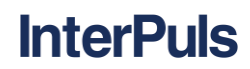

# **Inhaltsverzeichnis**

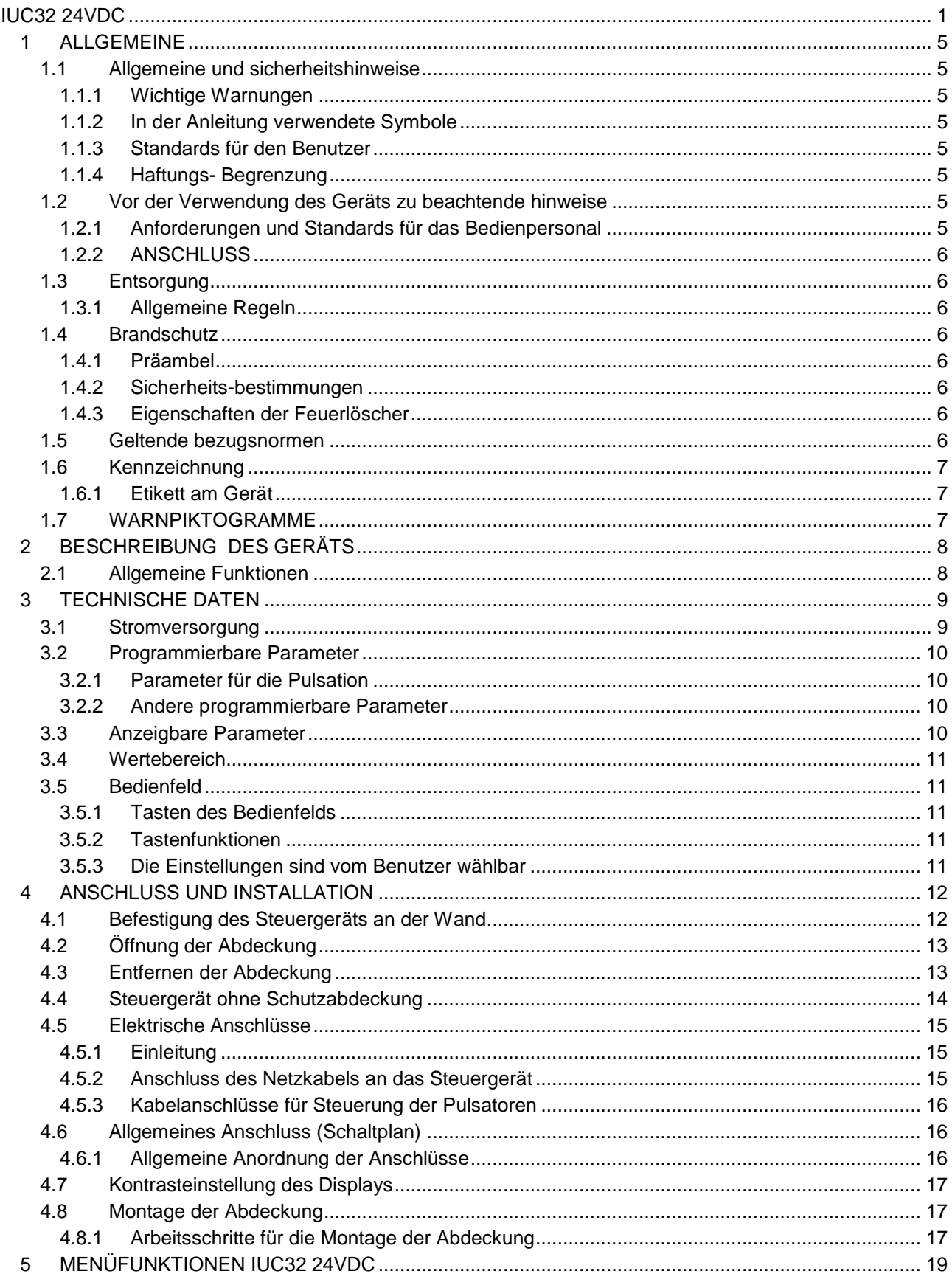

<span id="page-3-0"></span>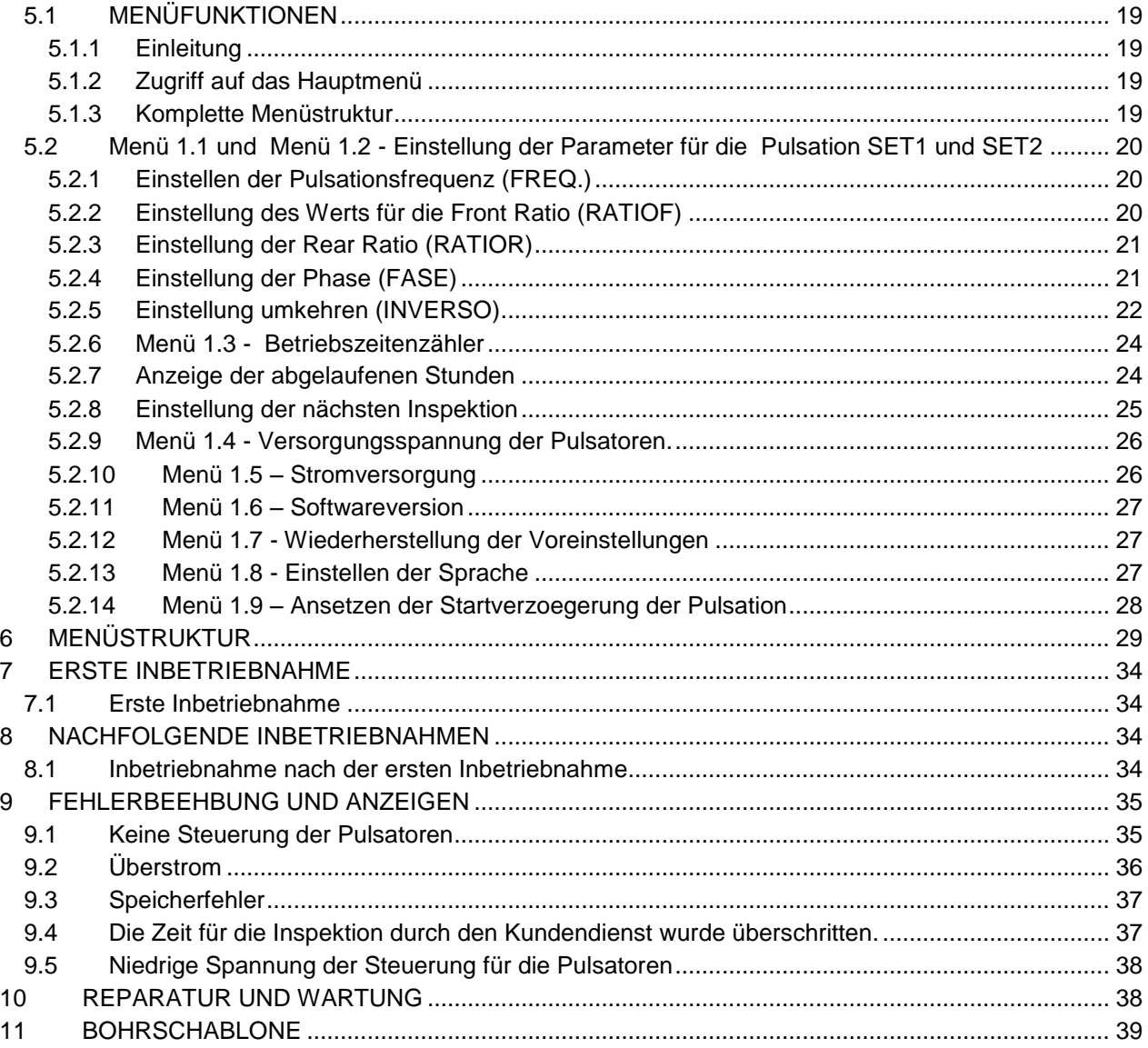

<u>InterPuls</u>

## <span id="page-4-0"></span>**1 ALLGEMEINE**

#### **1.1 Allgemeine und sicherheitshinweise**

#### **1.1.1 Wichtige Warnungen**

<span id="page-4-2"></span><span id="page-4-1"></span>Um die Sicherheit der Bediener zu gewährleisten und mögliche Schäden am Gerät zu vermeiden, ist es wichtig, die Bedienungsanleitung zu lesen, bevor jegliche Arbeiten ausgeführt werden.

#### **1.1.2 In der Anleitung verwendete Symbole**

In der Anleitung werden immer die folgenden Symbole verwendet, um Informationen und Warnungen zu markieren, die besonders relevant sind:

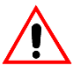

# **ACHTUNG**

**Dieses Symbol weist auf Sicherheitsvorschriften zur Unfallverhütung für die Betreiber und/oder andere eventuell betroffene Personen hin.**

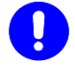

**WICHTIGER HINWEIS**

**Dieses Symbol zeigt an, dass die Möglichkeit eines Schadens am Gerät und/oder seinen Komponenten besteht.**

#### **HINWEIS**

**Dieses Symbol weist auf hilfreiche Informationen hin.**

#### **1.1.3 Standards für den Benutzer**

<span id="page-4-3"></span>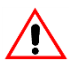

#### $\sqrt{N}$  ACHTUNG

**Jede Nichteinhaltung der Hinweise in dieser Anleitung kann zu Fehlfunktionen des Gerätes führen oder Funktionsstörungen am Gerät oder Schäden am System verursachen.**

#### **1.1.4 Haftungs- Begrenzung**

<span id="page-4-5"></span><span id="page-4-4"></span>Die InterPuls S.p.A. ist nicht haftbar für Schäden an Personen, Tieren oder Sachen, die durch Missbrauch der Geräte verursacht werden.

#### **1.2 Vor der Verwendung des Geräts zu beachtende hinweise**

#### **1.2.1 Anforderungen und Standards für das Bedienpersonal**

<span id="page-4-6"></span>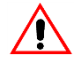

### **ACHTUNG**

**Die Bedienperson ist verpflichtet, vor der Verwendung des Geräts, die Bedienungsanleitung sorgfältig zu lesen.**

**Dieses Gerät darf von Kindern ab 18 Jahren oder von Personen mit beschränkter physischer, sensorischer oder seelischer Fähigkeiten, mit keiner Erfahrung oder Ausbildung verwendet werden, nur wenn sie überwacht oder über die korrekte und sichere Anwendung des Geräts geschult wurden, um die möglichen Gefahren verstehen zu können.**

**Während der Montage und der Inbetriebnahme des Geräts müssen die Anleitungen sowie die Regeln und Vorschriften über die Sicherheit am Arbeitsplatz und den Gesundheitsschutz befolgt werden.**

## **ACHTUNG**

<span id="page-5-0"></span>**Die Kinder dürfen mit dem Gerät nicht spielen. Die Reinigung und Wartung des Geräts darf nicht von Kindern ohne Überwachung ausgeführt werden.**

#### **1.2.2 ANSCHLUSS**

#### **ACHTUNG**

**Gemäß den geltenden Normen ist es notwendig, ein Gerät zu installieren, das bei Überspannung alle Pole von der Netzstromversorgung trennt.**

#### <span id="page-5-1"></span>**1.3 Entsorgung**

#### **1.3.1 Allgemeine Regeln**

<span id="page-5-2"></span>Das Gerät darf nur von autorisierten Unternehmen in Übereinstimmung mit den Gesetzen und Vorschriften entsorgt werden.

<span id="page-5-3"></span>Die Verpackung muss bei den jeweiligen autorisierten Unternehmen zur Wiederverwertung abgegeben werden.

#### **1.4 Brandschutz**

#### **1.4.1 Präambel**

<span id="page-5-4"></span>

#### **HINWEIS**

**Das Gerät hat keinen Feuerlöscher.**

**Der Bediener muss sicherstellen, dass die Stelle, an der das Gerät installiert wird, mit einer ausreichenden Anzahl geeigneter Feuerlöscher ausgestattet ist, die an sichtbarer Stelle platziert werden und vor Beschädigung oder Missbrauch geschützt sind.**

#### **1.4.2 Sicherheits-bestimmungen**

<span id="page-5-5"></span>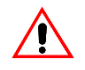

### <span id="page-5-6"></span> $\sqrt{!}$  ACHTUNG

**Es ist absolut verboten, Brände von elektrischen Anlagen mit Wasser zu löschen!**

#### **1.4.3 Eigenschaften der Feuerlöscher**

Nur Feuerlöscher mit Trockenlöschmittel, Halogen oder Pulver verwenden, der Feuerlöscher sollte neben dem Gerät platziert werden.

<span id="page-5-7"></span>Alle Mitarbeiter erhalten Anleitungen zu deren Betrieb.

#### **1.5 Geltende bezugsnormen**

#### **Europa:**

- Richtlinie Nr. 2004/108/EG Elektromagnetische Verträglichkeit (EMC)
- Richtlinie Nr. 2006/95/EG Niederspannungsrichtlinie (LVD)

#### **USA:**

- FCC Federal Communications Commission
- UL Underwriters Laboratories

#### **Kanada:**

- IC Industry Canada
- CSA Canadian Standards Association

#### <span id="page-6-1"></span><span id="page-6-0"></span>**1.6 Kennzeichnung**

#### **1.6.1 Etikett am Gerät**

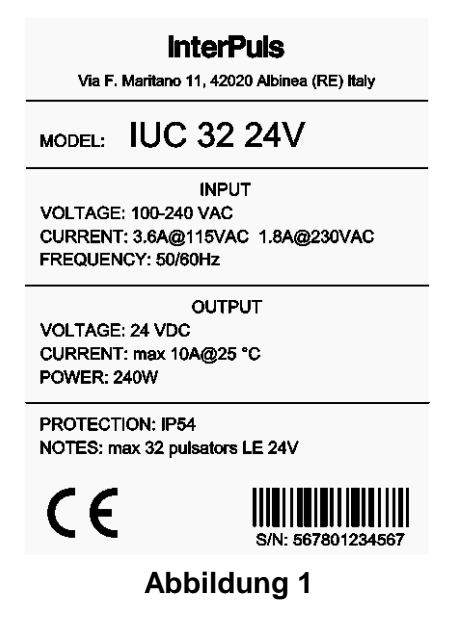

#### <span id="page-6-2"></span>**1.7 WARNPIKTOGRAMME**

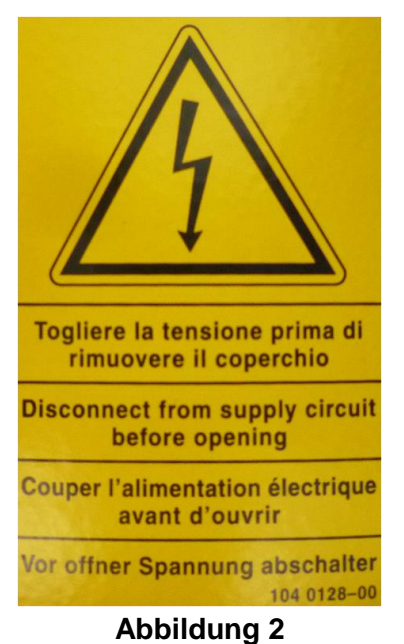

 $\sqrt{N}$ **ACHTUNG**

**Es ist absolut verboten, die Warnpiktogramme zu beschädigen oder zu entfernen.**

# <span id="page-7-1"></span><span id="page-7-0"></span>**2 BESCHREIBUNG DES GERÄTS**

#### **2.1 Allgemeine Funktionen**

Das IUC32 24VDC von InterPuls ist ein Steuergerät mit Schalt-Transformator, das für die Stromversorgung der elektronischen Pulsatoren mit 24VDC 10 A Ausgang eingesetzt wird, max. Betriebstemperatur 25°C. Es kann bei Bedarf bis zu 32 Pulsatoren (Front und Rear), aufgeteilt in 4 Kanäle versorgen (max. 8 Pulsatoren pro Kanal).

Jeder Pulsator hat zwei Spulen: eine vorne und eine hinten (Front und Rear), die von einer Impulsperiode im Bereich von 10  $\div$  90 (90  $\div$  10) mit einstellbarer Frequenz 30 bis 260 Puls/Minute gesteuert werden.

Max . Stromaufnahme jeder Spule: 3,6 W bei 24VDC (Stromaufnahme ca. 150mA DC)

Jeder Kanal muss einen maximalen Nennstrom von 2.4A abgeben (zwei Spulen gleichzeitig für 8 Pulsatoren) und hat eine max. Strombeschränkung, die von der CPU der Steuerung festgelegt wird, von etwa 2.5 A +10% -0%.

Das Gerät nutzt die klassische Technik der Schaltregler und hat daher eine Stromaufnahme mit einem fast einheitlichen Leistungsfaktor, in Übereinstimmung mit den Vorschriften in Europa (EN61000 und daraus abgeleitete Richtlinien) und den Vereinigten Staaten und/oder Japan (ehemals IEC555)

- Schnelle Reaktionszeit auf den Lastanstieg
- Geringe Größe

**InterPuls** 

Der Umrichter ist von hoher Frequenz, um die Dissipation bei elektronischen Bauteilen und in den Wicklungen zu verringern

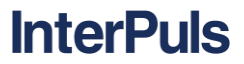

## <span id="page-8-0"></span>**3 TECHNISCHE DATEN**

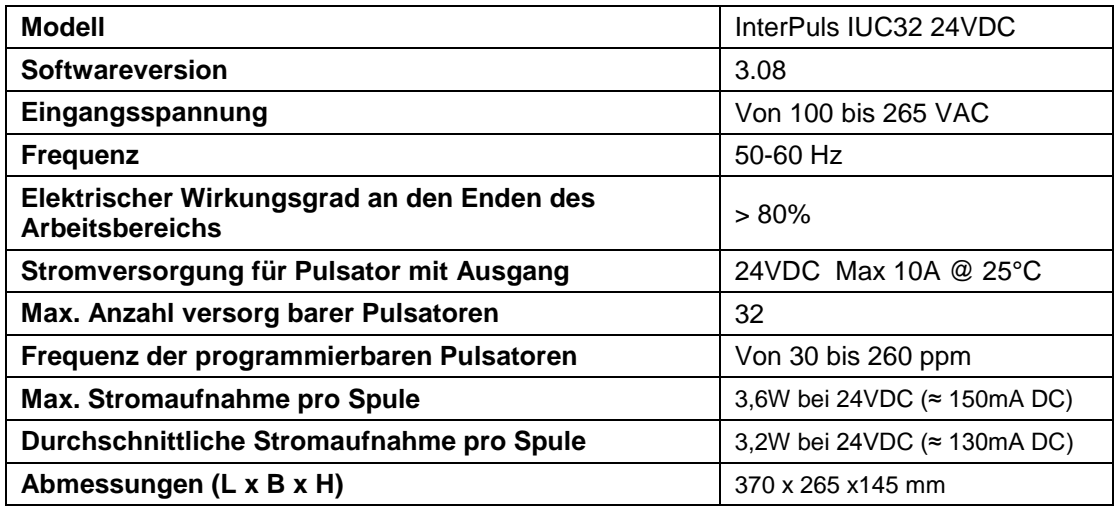

Beim Einschalten zeigt das Display in der ersten Zeile das Wort **"InterPuls"** und in der zweiten Zeile die jeweilige Version der installierten Software.

#### <span id="page-8-1"></span>**3.1 Stromversorgung**

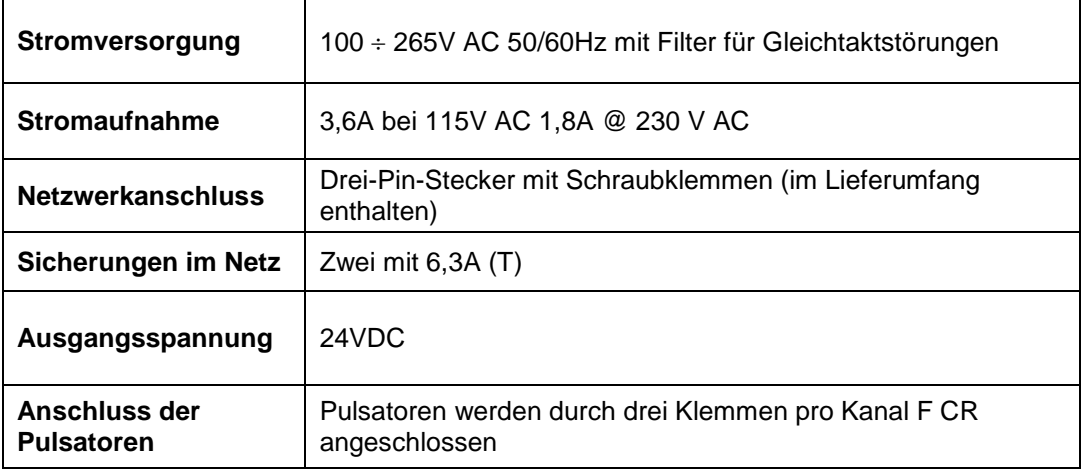

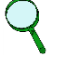

#### **HINWEIS**

**Das Netzteil benötigt keinen Anpasstrafo.**

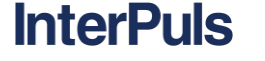

### <span id="page-9-0"></span>**3.2 Programmierbare Parameter**

#### **3.2.1 Parameter für die Pulsation**

<span id="page-9-1"></span>IUC32 24VDC ermöglicht Ihnen, die folgenden Parameter für die Pulsation einzustellen, um Pulsatoren, die nicht über eine programmierbare Karte verfügen, zu steuern ( *z.B.: InterPuls LE* ):

- **FREQ.:** Pulsfrequenz
- **RATIO:** Verhältnis der Stromversorgung zwischen dem vorderen und hinteren Kanal
- FASE: Phasenverschiebung der Stromversorgung in "Kaskadenschaltung" der Pulsatoren gruppen
- **INVERSO:** Aktivierung der Zeitumkehr für ON und OFF der Spulen der Pulsatoren

#### **HINWEIS**

**HINWEIS**

**Für die Programmiermöglichkeiten bitte KAPITEL** *5.2 [Menü 1.1 und Menü 1.2 -](#page-19-0) Einstellung [der Parameter für die Pulsation SET1 und SET2](#page-19-0)*

#### **3.2.2 Andere programmierbare Parameter**

<span id="page-9-2"></span> **CONTATORE:** Einstellung der Anzahl der Betriebsstunden bis zur nächsten regelmäßigen Inspektion

**Für die Programmiermöglichkeiten bitte KAPITEL** *5.2.6 [Menü 1.3 - Betriebszeitenzähler](#page-23-0)*

**LINGUA:** Einstellen der Display-Sprache im Menü

#### $\prec$ **HINWEIS**

**Für die Programmiermöglichkeiten bitte KAPITEL** *5.2.13 Menü 1.8 - [Einstellen der Sprache](#page-26-2)*

#### **3.3 Anzeigbare Parameter**

<span id="page-9-3"></span>**TENSIONE:** Anzeige des Spannungswerts, mit dem die Pulsatoren versorgt werden

# **HINWEIS**

**Für die Anzeige-Modi bitte KAPITEL** *5.2.9 Menü 1.4 - [Versorgungsspannung der Pulsatoren.](#page-25-0)*

**CORRENTE:** Anzeige der Stromaufnahme der Pulsatoren auf den einzelnen Kanälen.

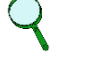

#### **HINWEIS**

**Für die Anzeige-Modi bitte KAPITEL** *5.2.10 Menü 1.5 – [Stromversorgung](#page-25-1)*

## **3.4 Wertebereich**

<span id="page-10-0"></span>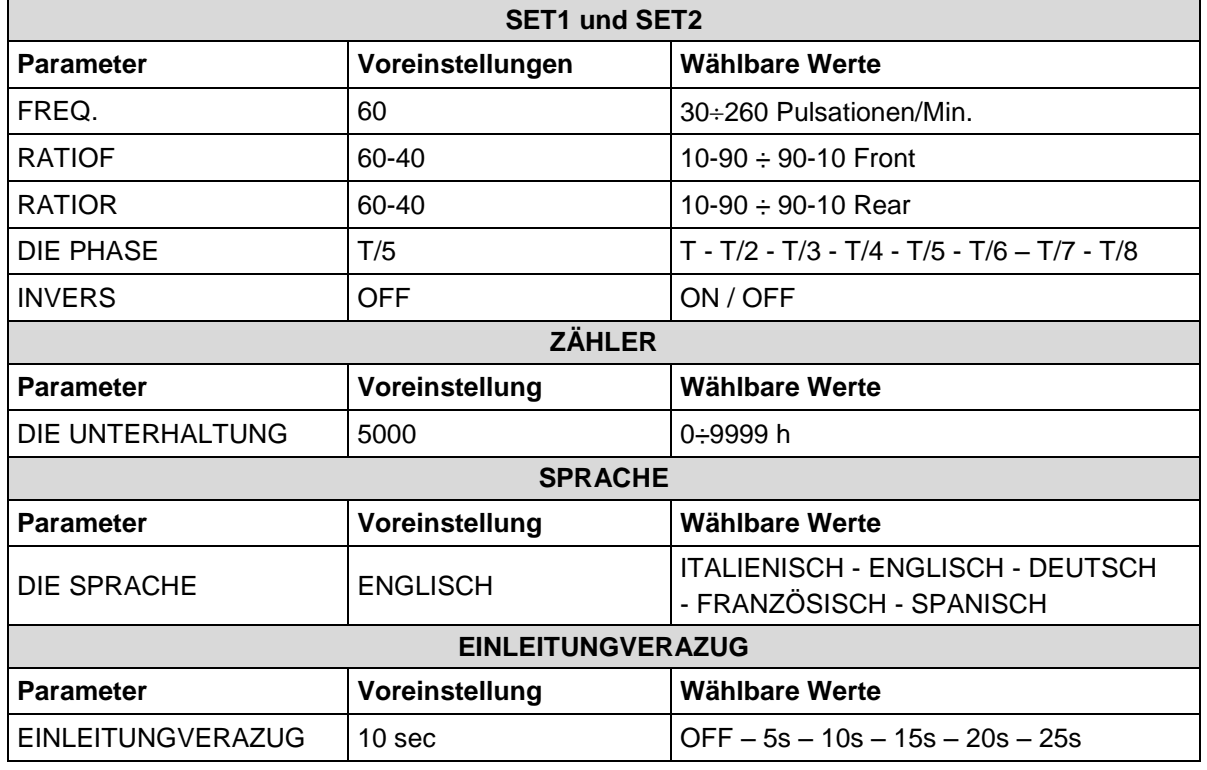

#### <span id="page-10-1"></span>**3.5 Bedienfeld**

#### **3.5.1 Tasten des Bedienfelds**

<span id="page-10-2"></span>Das Bedienfeld verfügt über fünf Tasten:

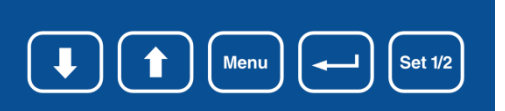

#### **3.5.2 Tastenfunktionen**

<span id="page-10-3"></span>Mit den Tasten können Sie:

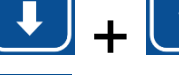

Menu

<span id="page-10-4"></span>**Set 1/2** 

Durch das Menü scrollen/ Parameter ändern

Das Menü aufrufen / zur Seite mit dem vorherigen Menü zurückkehren

Änderung/Bestätigung

Auswahl des Parametersets 1 oder 2 (für 3 Sek. gedrückt halten)

#### **3.5.3 Die Einstellungen sind vom Benutzer wählbar**

Nehmen Sie die Einstellungen vor und überprüfen Sie die Stromversorgung/Pulsator über das Display und die auf der Abdeckung sichtbaren Tasten.

Wählen Sie die Parametergruppe SET1 und SET2 über die Fernbedienung (optional).

# <span id="page-11-1"></span><span id="page-11-0"></span>**4 ANSCHLUSS UND INSTALLATION**

#### **4.1 Befestigung des Steuergeräts an der Wand**

Das Steuergerät kann mit Schrauben an der Wand oder einer geeigneten Halterung befestigt werden.

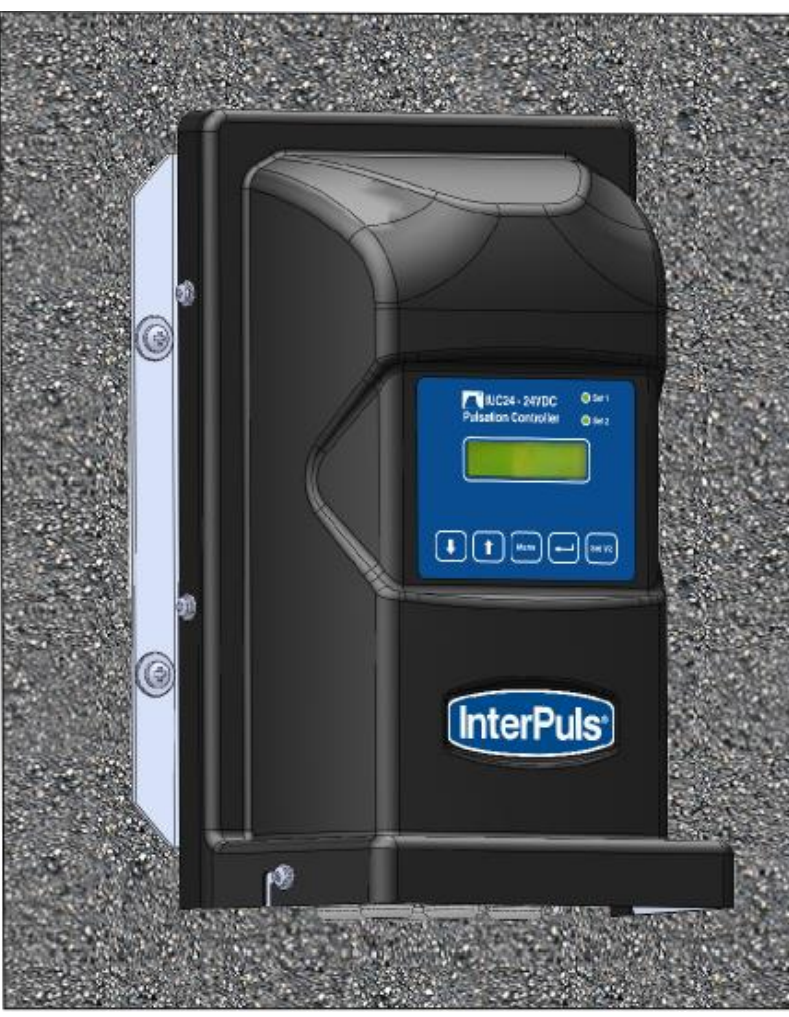

**Abbildung 3**

# **HINWEIS**

**Die Schrauben werden nicht mitgeliefert** 

#### **HINWEIS**

**Am Ende der Bedienungsanleitung finden Sie:**

- **Die Bohrschablone für die Halterung**
- **Die Maße für die Abstände zwischen den Befestigungslöchern**

## **4.2 Öffnung der Abdeckung**

<span id="page-12-0"></span>Zum Entfernen der Abdeckung müssen die 6 Schrauben an den Seiten der Abdeckung gelöst werden.

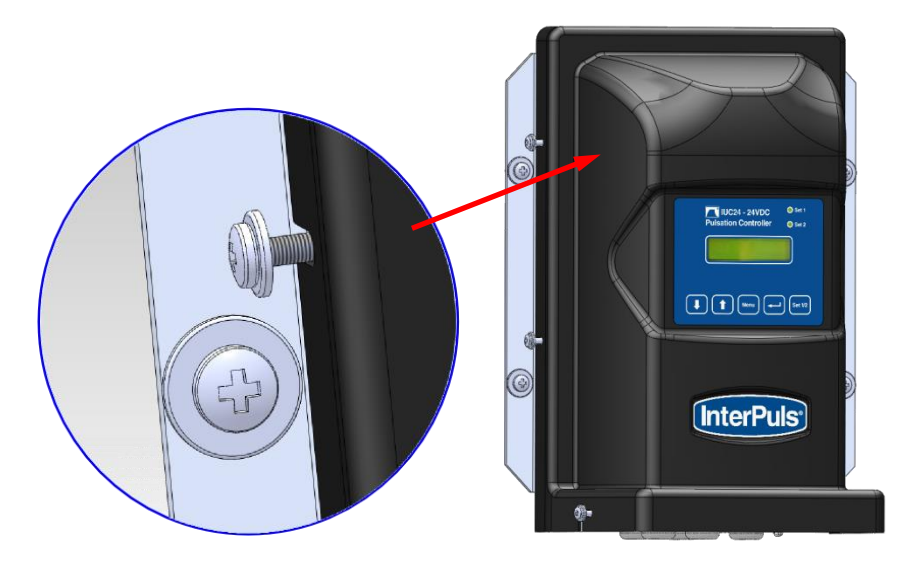

**Abbildung 4**

**ACHTUNG: STROMVERSORGUNG UNTERBRECHEN Vor dem Entfernen der Abdeckung muss das IUC32 24VDC vom Netz getrennt werden.**

# $\Delta$  ACHTUNG

**Die Schrauben der Abdeckung nicht vollständig herausdrehen. Die Schrauben sind so lang, dass die Abdeckung entfernt werden kann, ohne dass die Schrauben vollständig entfernt werden müssen.**

#### **4.3 Entfernen der Abdeckung**

<span id="page-12-1"></span>Entfernen Sie die Abdeckung wie gezeigt, achten sie darauf, die Komponenten im Inneren des Gerätes nicht zu beschädigen.

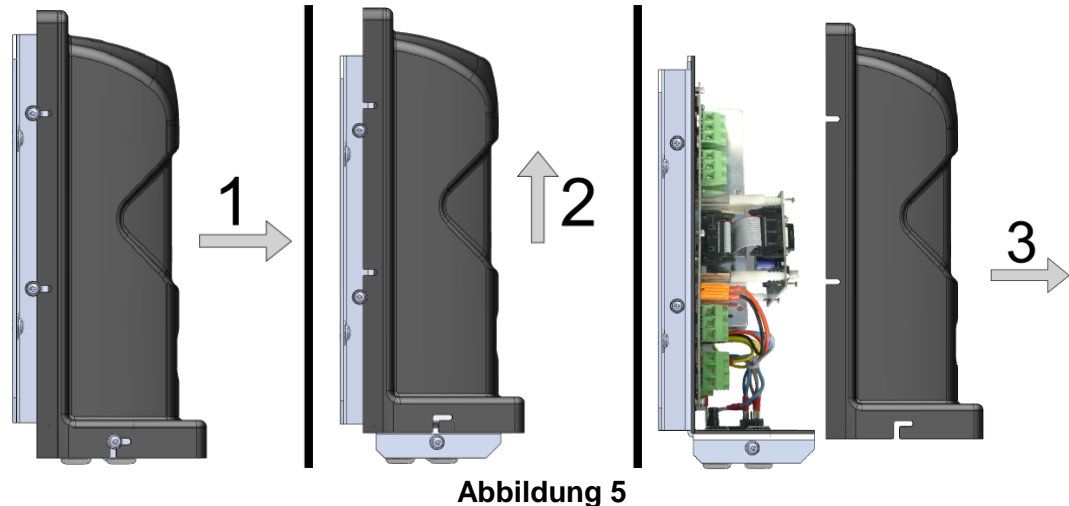

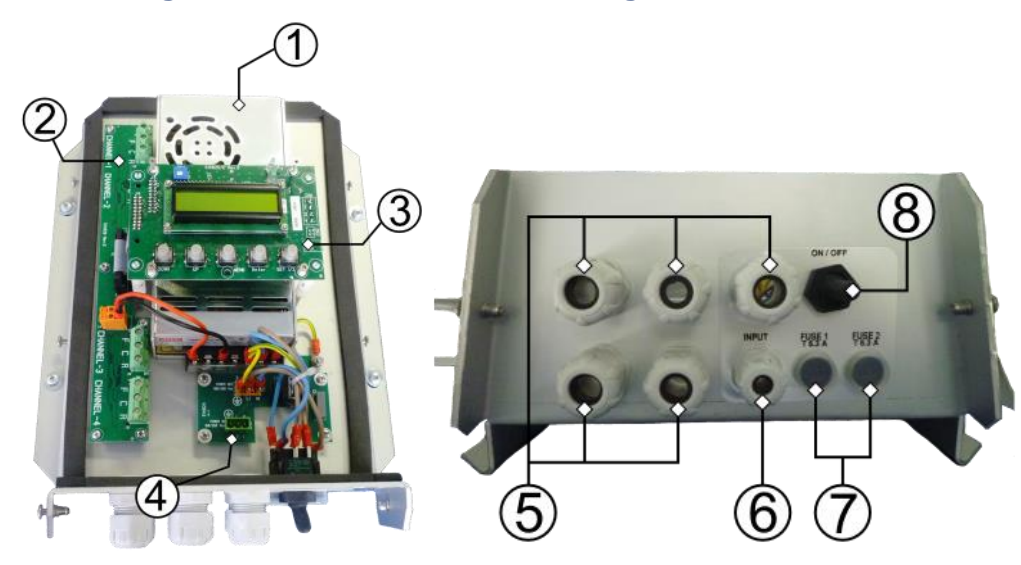

#### <span id="page-13-0"></span>**4.4 Steuergerät ohne Schutzabdeckung**

 **Abbildung 6 Abbildung 7**

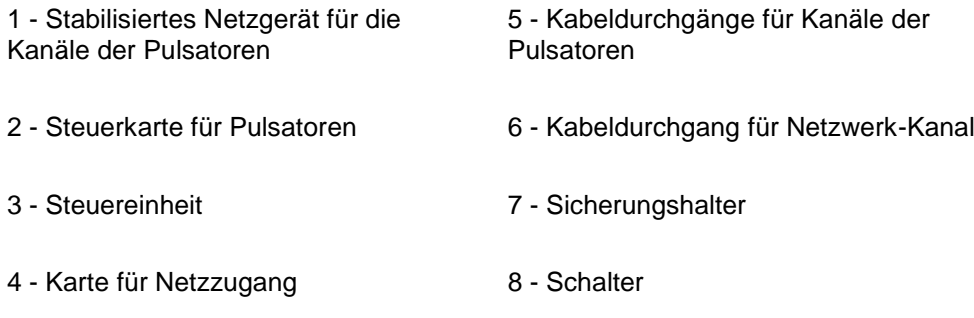

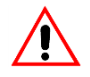

### **ACHTUNG**

**Die obere Karte ist auf gefederten Halterungen angebracht, um die richtige Positionierung gegenüber der Abdeckung zu gestatten. Die vier Federn im Inneren der Nylonstifte dürfen NICHT entfernt werden.** 

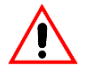

#### **ACHTUNG**

**Die Nylonstifte bestehen aus zwei Teilen, im Inneren befindet sich eine Feder. Wenn diese Teile durch einen starken Stoß getrennt werden sollten, muss darauf geachtet werden, dass nichts verloren geht.** 

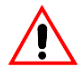

# $\sqrt{2}$  achtung

**Um die obere Karte im Fall einer versehentlichen Entfernung der Nylonstifte wieder anzubringen, wie folgt vorgehen:**

- **Überprüfen Sie, dass sich in jedem Stift eine Feder befindet.**
- **Platzieren Sie jeden Teil des Stifts an der vorgesehenen Stelle, dabei ist darauf zu achten, dass die Führungen übereinstimmen.**
- **Drücken Sie auf den überstehenden Teil der Stifte, die aus der oberen Karte hervorstehen.**

### <span id="page-14-0"></span>**4.5 Elektrische Anschlüsse**

#### **4.5.1 Einleitung**

<span id="page-14-1"></span>Um den Anschluss auszuführen des Netzsteckers des Steuergeräts der Kabel, die die Pulsatoren steuern ist es notwendig, die Abdeckung des Gerätes zu entfernen

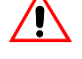

#### **ACHTUNG STROMVERSORGUNG UNTERBRECHEN**

**Vor dem Entfernen der Abdeckung muss das IUC32 24VDC vom Netz getrennt werden.**

#### **4.5.2 Anschluss des Netzkabels an das Steuergerät**

<span id="page-14-2"></span>Schließen Sie das Netzkabel an den Stecker CN2 (drei Pole) unter Beachtung der hier und auf der Karte angegebenen Anschlusshinweise an:

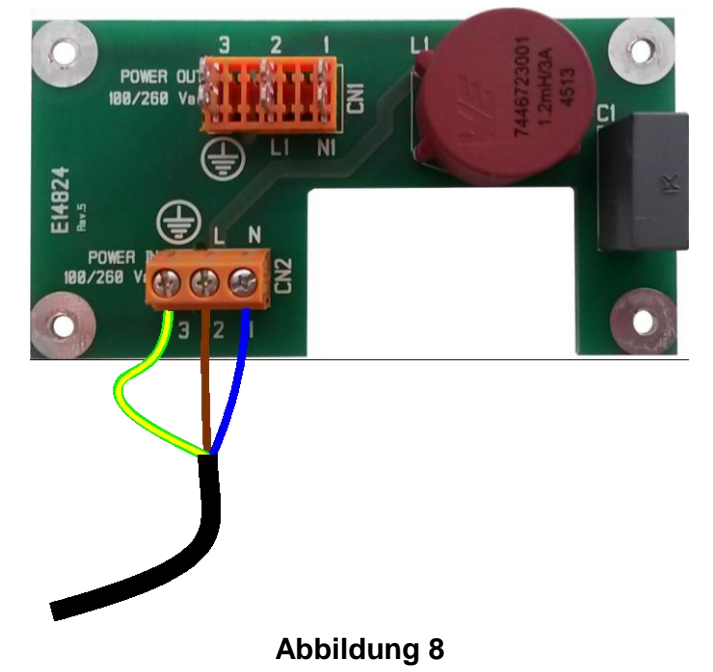

# **ACHTUNG**

**Das Erdungskabel (gelb-grün) immer länger als die Anderen**

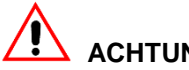

#### **ACHTUNG**

**Das Gerät muss an Stromnetze angeschlossen werden, die den regulatorischen Anforderungen gerecht werden. InterPuls gibt keine Garantie für die ordnungsgemäße Funktion des Gerätes, wenn es an Netze mit instabiler Spannung und Frequenz angeschlossen wird.**

### **ACHTUNG**

**Wählen Sie die Größe des Netzkabels entsprechend der geltenden Vorschriften und unter Berücksichtigung der Stromaufnahme, die auf dem Etikett des IUC32 24VDC angegeben sind.** 

#### **4.5.3 Kabelanschlüsse für Steuerung der Pulsatoren**

<span id="page-15-0"></span>Verbinden Sie das Steuerkabel der Pulsatoren mit den entsprechenden Klemmen mit Gruppen von 8 Pulsatoren pro Kanal.

Verbinden Sie die Kabel der ersten 8 Pulsatoren an die Klemme "CHANNEL 1 " beachten Sie dabei die Angaben F-C-R.

Verbinden Sie die Kabel der nächsten 8 Pulsatoren an die Klemme "CHANNEL 2" und so weiter für "CHANNEL 3" und "CHANNEL 4".

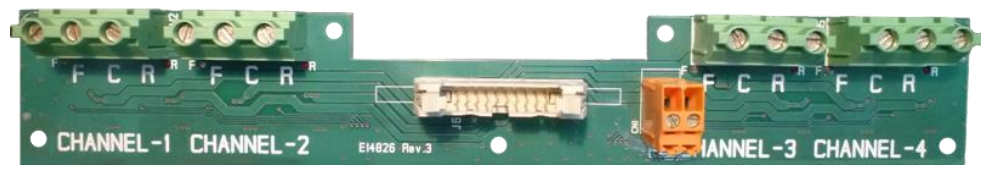

**Abbildung 9**

#### <span id="page-15-2"></span><span id="page-15-1"></span>**4.6 Allgemeines Anschluss (Schaltplan)**

#### **4.6.1 Allgemeine Anordnung der Anschlüsse**

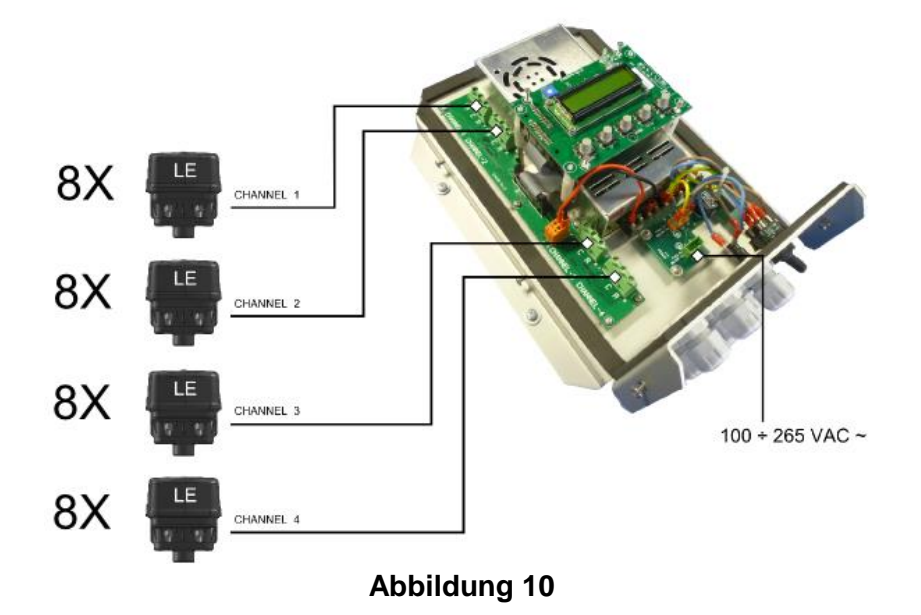

#### **4.7 Kontrasteinstellung des Displays**

<span id="page-16-0"></span>Zur Einstellung des Display-Kontrasts, drehen Sie den Trimmer auf die Displaykarte

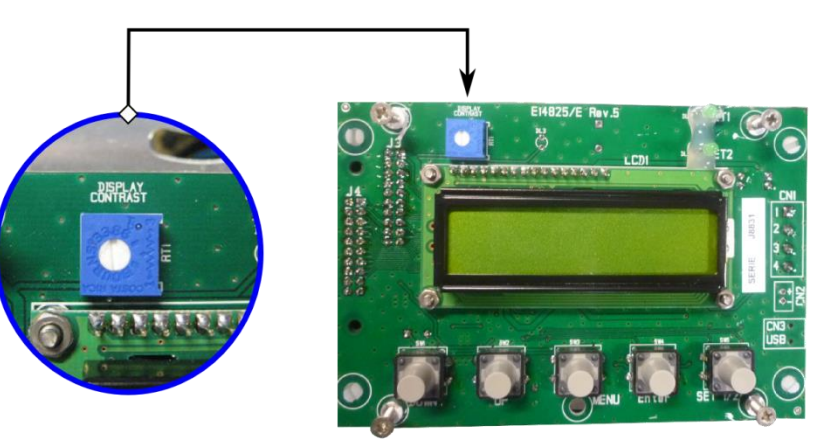

**Abbildung 11**

#### **HINWEIS**

**Der Kontrast des Displays wurde vom Hersteller so eingestellt, dass die bestmögliche Leistung erzielt wird.** 

**Die Einstellungen des Kontrasts sollten nur geändert werden, wenn das Steuergerät aus besonderen Blickwinkeln betrachtet wird. Betätigen Sie die Stellschraube nur, wenn das Display schlecht lesbar ist.** 

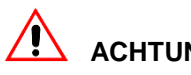

#### **ACHTUNG**

**Drehen Sie die Stellschraube sehr vorsichtig, um den Kontrast einzustellen.**

#### <span id="page-16-1"></span>**4.8 Montage der Abdeckung**

#### **4.8.1 Arbeitsschritte für die Montage der Abdeckung**

<span id="page-16-2"></span>Achten Sie darauf, dass die Schrauben ausreichend weit von der Halterung entfernt sind, damit der Rand der Abdeckung durchpasst.

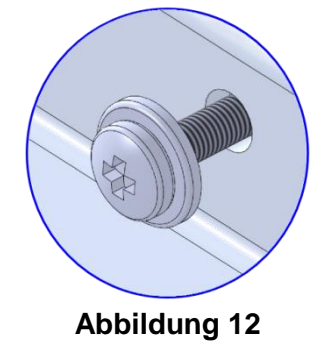

- Setzen Sie die hintere Kante der Abdeckung auf die 4 Schrauben auf der Rückseite der Halterung, wie gezeigt, auf, achten darauf, dass Sie die Komponenten und die Kabel, die sich im Inneren des Gerätes befinden, nicht beschädigen.

- Schieben Sie die Abdeckung auf die hinteren Schrauben, bis die Schrauben, die sich auf der Basis der entsprechenden vorgesehenen Stellen befinden, eintreten, üben Sie etwas Druck auf die Haube aus, so dass auch die hinteren Schrauben an die vorgesehenen Stellen eindringen.
- Schrauben Sie, unter Aufrechterhaltung eines leichten Drucks auf die Abdeckung, die 6 Schrauben fest und achten Sie darauf, dass die Abdeckung zwar fest sitzt, die Schrauben aber nicht übermäßig fest angezogen sind.

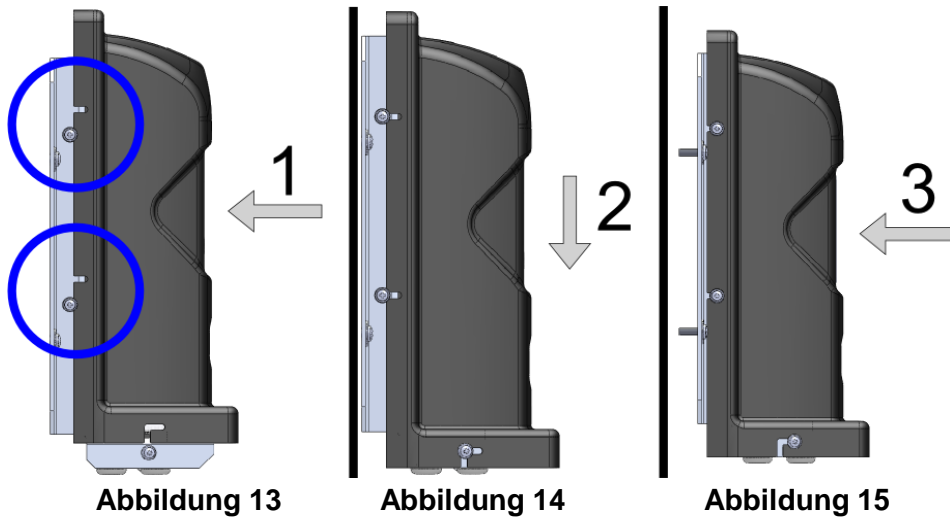

**PSWD FINGFBFN** 

 $\cap$ 

<u>InterPuls</u>

# <span id="page-18-1"></span><span id="page-18-0"></span>**5 MENÜFUNKTIONEN IUC32 24VDC**

#### **5.1 MENÜFUNKTIONEN**

#### **5.1.1 Einleitung**

<span id="page-18-3"></span><span id="page-18-2"></span>Über das Menü können Sie die Parameter für die Pulsation des Steuergeräts ändern und verschiedene Bedienungen vornehmen, die später in dieser Anleitung beschrieben werden.

#### **5.1.2 Zugriff auf das Hauptmenü**

Für den Zugriff auf das Hauptmenü des Gerätes müssen Sie:

- Das Gerät einschalten
- Warten, bis das Gerät im Stand-by-Modus ist, in dem die Daten zum Kanalbetrieb angezeigt werden. RATE 60 PPM

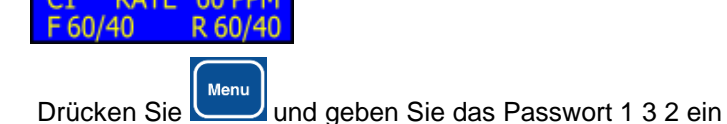

- Stellen Sie die erste Zahl (1) mit den Tasten und Und Und ein und bestätigen Sie mit
- Wiederholen Sie dies für die Eingabe der Zahl (3)
- Wiederholen Sie dies für dies für die Eingabe der Zahl (2)

# **HINWEIS**

**Unvollständige Einstellungen für mehr als 15 Sekunden führen zur Annullierung der laufenden Funktion.** 

**MENU** 

- Wenn das Passwort korrekt eingegeben wird, erscheint für 3 Sekunden die Meldung "CORRETTO" (richtig).
- Kurz danach erscheint die Anzeige **SET1 STELLEN**, das ist die erste Seite des Hauptmenüs.
- <span id="page-18-4"></span>Durch Drücken von **gelangt man zu den nachfolgenden Menüs**, drücken Sie dagegen gelangen Sie auf die Seite, auf der Sie die Änderung der Parameter des SET1 vornehmen können.

#### **5.1.3 Komplette Menüstruktur**

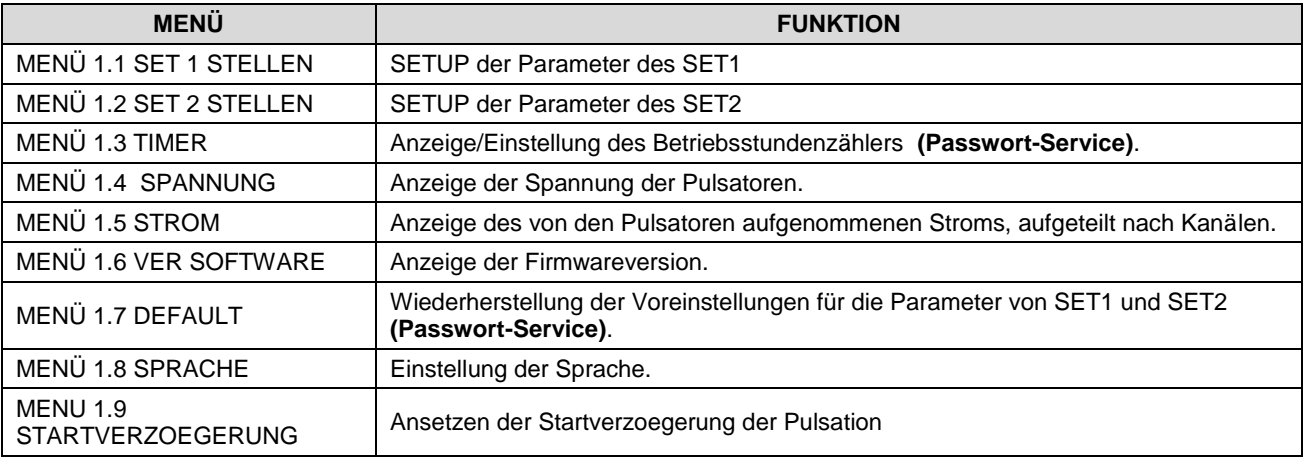

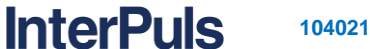

STELLEN<br>F -> 60

->

60/40

**RATIO** 

#### <span id="page-19-3"></span><span id="page-19-0"></span>**5.2 Menü 1.1 und Menü 1.2 - Einstellung der Parameter für die Pulsation SET1 und SET2**

#### **5.2.1 Einstellen der Pulsationsfrequenz (FREQ.)**

#### *5.2.1.1 Änderung der Parameter*

- <span id="page-19-1"></span>Auf das Menü 1.1 SETUP SET1 zugreifen.
- Die Parameter durchscrollen, bis die Seite FREQ. erscheint.
- drücken, um die Pulsationsfrequenz, die in ppm (Pulsationen pro Minute) angegeben ist, zu ändern
- Auf dem Display erscheint ein Pfeil, der darauf hinweist, dass wir uns im Modus für die Bearbeitung

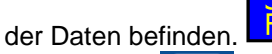

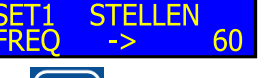

Drücken Sie **oder Die der Jum** den Wert zu ändern und drücken Sie **werden.** um zu bestätigen. Der Pfeil, der den Bearbeitungsmodus der Daten anzeigt, verschwindet.

#### **HINWEIS**

**Alle 4 Kanäle werden auf die gleiche Weise eingestellt.** 

<span id="page-19-2"></span>Drücken Sie , um zum nächsten Bildschirm für die Bearbeitung der Front Ratio zu gelangen (**RATIOF**).

#### **5.2.2 Einstellung des Werts für die Front Ratio (RATIOF)**

#### *5.2.2.1 Änderung der Parameter*

- Gehen Sie in das Menü 1.1 SETUP SET1, scrollen Sie durch die Parameter, bis die Seite RATIOF **STELLEN** RĀTĪO F  $60/40$ 
	- erscheint.
		-
	- Drücken Sie , um die Front Ratio zu ändern. Auf dem Display erscheint ein Pfeil, der darauf

hinweist, dass wir uns im Modus für die Bearbeitung der Daten befinden.

Drücken Sie **oder Die der Jum**, um den Wert zu ändern und drücken Sie **Die Jum**, um zu bestätigen. Der Pfeil, der den Bearbeitungsmodus der Daten anzeigt, verschwindet.

**HINWEIS**

**Alle 4 Kanäle werden auf die gleiche Weise eingestellt.** 

#### **HINWEIS**

**Wenn der Wert RATIOF eingestellt wird, wird automatisch auch für den Parameter RATIOR der gleiche Wert eingestellt, so dass beide Werte übereinstimmen. Wenn Sie verschiedene Werte für RATIOF und RATIOR einstellen möchten, dann müssen Sie zunächst den gewünschten Wert für RATIOF eingeben und danach den für RATIOR, wie nachfolgend erläutert.** 

Drücken Sie , um zum nächsten Bildschirm für die Bearbeitung der Rear Ratio zu gelangen (**RATIOR**).

60/40

 $\rightarrow$ 

#### **5.2.3 Einstellung der Rear Ratio (RATIOR)**

#### *5.2.3.1 Änderung der Parameter*

<span id="page-20-0"></span>Gehen Sie in das Menü 1.1 SETUP SET1, scrollen Sie durch die Parameter, bis die Seite RATIOR

```
STELLEN
              <u>ŘĀT</u>
                                  60/40
                        R
erscheint.
```
Drücken Sie , um die Rear Ratio zu ändern. Auf dem Display erscheint ein Pfeil, der darauf

hinweist, dass wir uns im Modus für die Bearbeitung der Daten befinden.

- Drücken Sie oder oder , um, einen anderen Wert für RATIOR einzustellen, als für RATIOF eingestellt wurde.
- Sobald Sie den Wert eingestellt haben, zur Bestätigung drücken. Der Pfeil, der den Bearbeitungsmodus der Daten anzeigt, verschwindet.

## **HINWEIS**

**Wenn Sie das gleiche Verhältnis für RATIOF und für RATIOR einstellen wollen, brauchen Sie nur den Parameter für RATIOF einstellen.**

<span id="page-20-1"></span>- Drücken Sie , um zum nächsten Bildschirm für die Änderung der Phase zu gelangen (**PHASE**).

#### **5.2.4 Einstellung der Phase (FASE)**

#### *5.2.4.1 Einleitung*

Es kann eine Verschiebung zwischen den Pulsationsphasen der verschiedenen Gruppen der Anlage eingestellt werden, indem der Parameter FASE geändert wird.

Diese Phasenverschiebung sorgt dafür, dass die Schwankungen des Melkvakuums in der Anlage verringert werden.

# **HINWEIS**

**Mit "T" wird die Zeit des gesamten Pulsationszyklus in Millisekunden definiert, die "Verzögerung" der Phasenverschiebung zwischen den Signalen der vier Kanäle des IUC32 24VDC entspricht dem Wert der auf dem Display angezeigt wird.**

#### **Verhältnis 60/40 Zykluszeit 1000ms**

**InterPuls** 

Die Grafik stellt eine Einstellung T/2 dar (500ms Verzögerung zwischen zwei Kanälen)

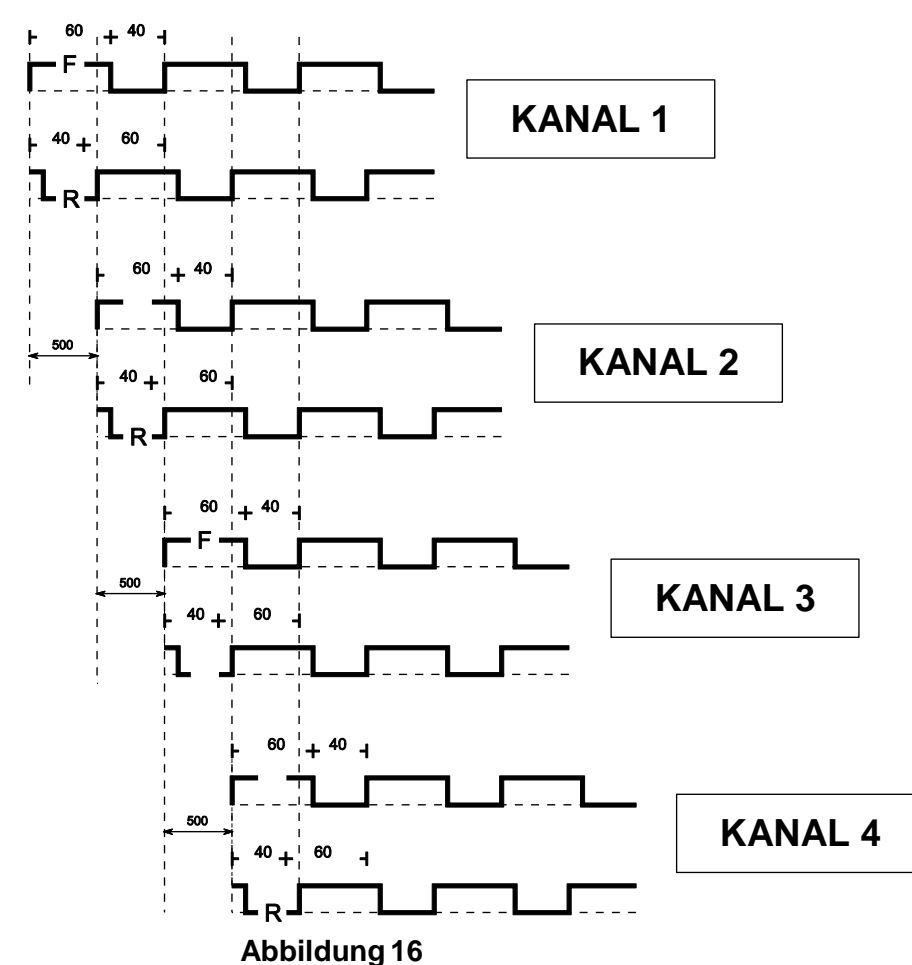

**[KANAL 1 / KANAL 2 / KANAL 3 / KANAL 4]**

*5.2.4.2 Einstellung der Phase*

Gehen Sie in das Menü 1.1 SETUP SET1, scrollen Sie durch die Parameter, bis die Seite FASE STELLEN SFT1 **DIE PHASI**  $T/4$ 

(PHASE) erscheint.

Drücken Sie , um den Wert der Phase zu ändern. Jedes Mal, wenn Sie die Taste drücken

rückt der eingestellte Wert einen Schritt weiter (T, T / 2, ..., T / 7 T / 8).

<span id="page-21-0"></span>Drücken Sie **and Drücken Sich auch zur nächsten Bildschirmseite** zu gelangen, auf der die Inversion aktiviert werden kann (INVERS).

#### **5.2.5 Einstellung umkehren (INVERSO)**

#### *5.2.5.1 Einleitung*

Diese Funktion löst die Umkehr der Zeit für ON und OFF der Pulsatorspulen aus.

**HINWEIS**

#### **Wenn Sie das Menü RATIOF in einem Verhältnis von 60/40 einstellen und die Funktion INVERSO auf ON einstellen, erhalten Sie ein Ausgangsverhältnis von 40/60.**

C1 RATE 60 PPM R

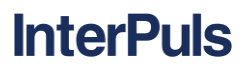

#### *5.2.5.2 Einstellen der Inversion*

Gehen Sie in das Menü 1.1 SETUP SET1, scrollen Sie durch die Parameter, bis die Seite INVERS ET1 **STELLEN** ĬÑVĒRS **OFF** 

erscheint.

Drücken Sie , um den Parameter für die Inversion von OFF auf ON umzuschalten.

#### **HINWEIS**

**Beim normalen Betrieb des Steuergeräts steht der Parameter für INVERSO auf OFF.** 

#### **HINWEIS**

Die Bedingung INVERSO ON wird durch den Buchstaben "R" auf der ersten Zeile des

F60/40 R 60/40 **Displays oben rechts (letzte Stelle) angezeigt Grafische Darstellung der Versorgung der Pulsatoren unter normalen Bedingungen**

## **(INVERS OFF)**

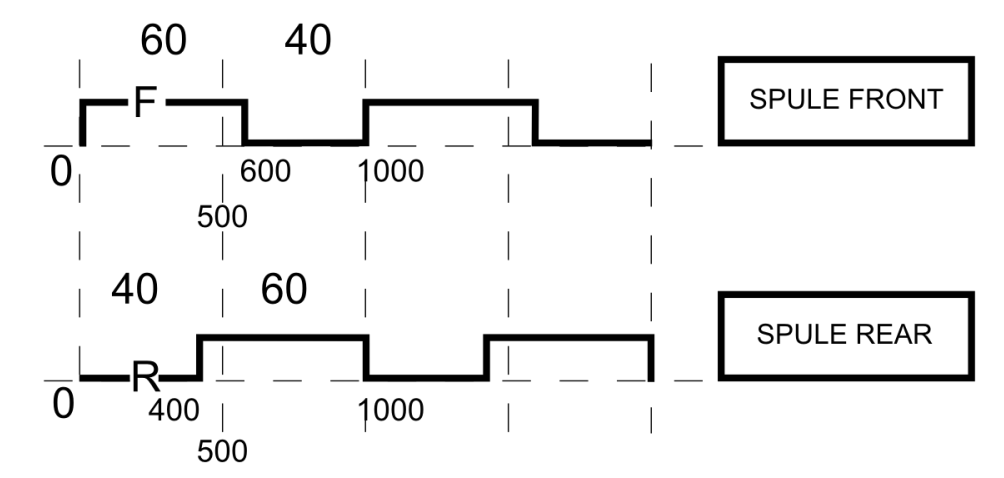

#### **Abbildung 17**

**Grafische Darstellung der Versorgung der Pulsatoren unter umgekehrten Bedingungen (INVERS ON)**

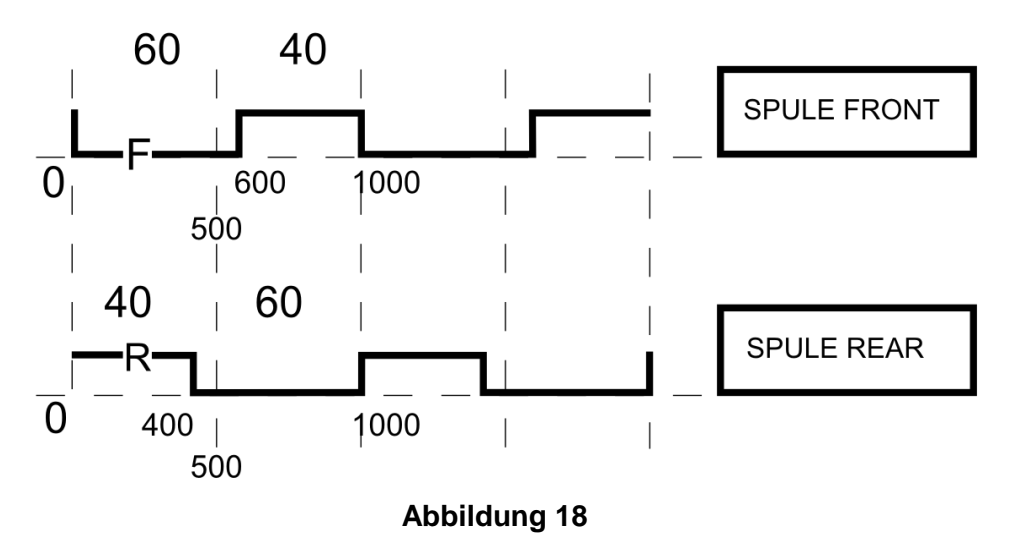

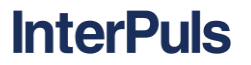

#### **5.2.6 Menü 1.3 - Betriebszeitenzähler**

#### *5.2.6.1 Einleitung*

<span id="page-23-0"></span>Das Steuergerät IUC24 kann die Betriebsstunden des Geräts zählen und speichern.

Es kann eine Zeit eingestellt werden, wenn diese Zeit abgelaufen ist, wird eine Nachricht angezeigt

**DIE BETREUUNG VERFALLENE ZEIT** 

, verbunden mit einem intermittierenden Signalton, der darauf hinweist, dass sich der Benutzer an den Kundendienst wenden muss, um die regelmäßigen Inspektionen durchführen zu lassen

#### *5.2.6.2 Einstellung des Zählers*

- Wählen Sie das Hauptmenü Menü 1.3. CONTATORE (Zähler)
- Drücken Sie **Steuten um die Parameter dieses Menüs einzugeben und geben Sie das Passwort für** die technische Hilfe ein.
- Wenn das Passwort korrekt eingegeben wurde, erscheint für 3 Sekunden das Wort "VALIDO" (gültig) und Sie gelangen in das erste Untermenü.

#### **HINWEIS**

**Unvollständige Einstellungen für mehr als 15 Sekunden verursachen die Annullierung der laufenden Funktion.** 

# **HINWEIS**

**Das Steuergerät IUC24 wird durch zwei Passworte geschützt. Das erste Passwort ist 1 3 2 und erlaubt den Zugriff auf das Hauptmenü, von dem aus Sie die Parameter für die Pulsation ändern können. Das zweite Passwort ermöglicht es Ihnen, Bedienvorgänge auszuführen, die erfahrenen Mitarbeitern vorbehalten sind.** 

#### **5.2.7 Anzeige der abgelaufenen Stunden**

#### *5.2.7.1 Einleitung*

<span id="page-23-1"></span>Am oberen Rand des Displays werden die Stunden angezeigt, die seit dem letzten Reset vergangen sind.

**VERBRACHT** 0h **ZU NEU SETZEN** 

#### *5.2.7.2 Rückstellung des Zählers*

Um den Betriebsstundenzähler wieder auf null zu stellen, ist wie folgt vorzugehen:

- Die Taste drücken
- Bestätigen Sie den Vorgang durch erneutes Drücken der Taste

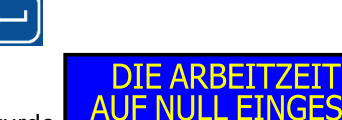

Das Display zeigt die Meldung, dass die Operation durchgeführt wurde

Drücken Sie **weiter um zum nächsten Untermenü zu gelangen.** 

**DIE UNTERHALTUNG 5000 UHREN** 

# <u> InterPuls</u>

#### **5.2.8 Einstellung der nächsten Inspektion**

#### *5.2.8.1 Einleitung*

<span id="page-24-0"></span>Das Display zeigt die aktuell eingestellte Anzahl der Stunden zwischen dem Reset ( **siehe [5.2.7](#page-23-1)**) und der

Meldung, dass die regelmäßige Inspektion erfolgen muss.

## *5.2.8.2 So ändern Sie den eingestellten Wert*

Drücken Sie **Die Enterprehisten Zeile der Anzeige erscheint die erste Ziffer der Stundenzahl**, die **DIE UNTERHALTUNG**  $\overline{5}$ 

aktuell eingestellt sind (Tausender)

- Drücken Sie **oder (Entrycken Sie in der Landeren** Wert auszuwählen und bestätigen Sie mit
- In der zweiten Zeile des Displays erscheint die zweite Stelle der derzeit eingestellten Stundenzahl **DIE UNTERHALTUNG**  $\overline{0}$ (Hunderter)
- Drücken Sie **oder Die oder Jum einen anderen Wert auszuwählen und bestätigen Sie mit**
- In der zweiten Zeile des Displays erscheint die dritte Stelle der derzeit eingestellten Stundenzahl **DIE UNTERHALTUNG** 
	- 5  $\overline{0}$  $\overline{0}$ (Zehner)
- Drücken Sie **oder Die oder Julius von Sie um einen** anderen Wert auszuwählen und bestätigen Sie mit
- In der zweiten Zeile des Displays erscheint die vierte und letzte Ziffer der derzeit eingestellten **DIE UNTERHALTUNG** 5000

Stundenzahl.

- Drücken Sie **oder Manual um einen anderen Wert auszuwählen und bestätigen Sie mit**
- Das Display zeigt nun den neuen Wert für die festgelegte Anzahl von Stunden vor der nächsten **DIE UNTERHALTUNG<br>5000 UHREN**

regelmäßigen Inspektion.

#### **HINWEIS**

**Unvollständige Einstellungen für mehr als 15 Sekunden verursachen die Annullierung der laufenden Funktion.**

**Die Voreinstellung beträgt 5000 Stunden** 

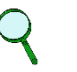

#### **HINWEIS**

**HINWEIS**

**Die maximale Anzahl von Stunden, die gewählt werden kann, ist 9999.**

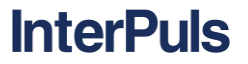

#### **5.2.9 Menü 1.4 - Versorgungsspannung der Pulsatoren.**

#### *5.2.9.1 Einleitung*

<span id="page-25-0"></span>Das Steuergerät IUC32 24VDC erlaubt, die Versorgungsspannung, mit der die Pulsatoren versorgt werden, anzuzeigen.

*5.2.9.2 Anzeige*

- Wählen Sie die Seite im Hauptmenü MENÜ.4 TENSIONE (Spannung)
- In der zweiten Zeile des Displays wird der Wert für die derzeitig an die Pulsatoren abgegebene **MENU 1.4** 24.1V

**SPANNUNG** Spannung angezeigt.

#### **5.2.10 Menü 1.5 – Stromversorgung**

#### *5.2.10.1 Einleitung*

<span id="page-25-1"></span>Das Steuergerät IUC32 24VDC erlaubt es, die aktuelle Stromversorgung der Pulsatoren anzuzeigen.

#### *5.2.10.2 Anzeige*

- Wählen Sie die Seite des Hauptmenüs MENÜ 1.5 CORRENTE (Strom) drücken Sie dieses Menü aufzurufen.
- Auf dem Display wird der aktuelle Wert der Stromversorgung an den Klemmen Front und Rear des

#### STROM<br>F=0.00A  $R = 0.00A$

- Kanals C des Steuergeräts angezeigt. Die erste Zeile zeigt den Kanal an, auf den sich die Daten beziehen
- In der zweiten Zeile wird der Wert für den Strom angezeigt, der von der Klemme C1 Front links und von der Klemme C1 Rear rechts abgegeben wird.
- Warten Sie 10 Sekunden, um nacheinander die entsprechenden Daten für Kanal C2, C3 und C4

anzuzeigen, es ist auch möglich, den anzuzeigenden Kanal über die Tasten auszuwählen.

#### **HINWEIS**

**Strom unter 40mA wird als fehlende Last angezeigt und das Display zeigt 0,00 A an.**

#### **HINWEIS**

**Die Angabe einer Stromaufnahme von 0,04 A auf einen freien lastfreien Kanal ist normal und geht auf die Testströme zurück, sie sind unwesentlich für den reibungslosen Betrieb des Gerätes.** 

#### **HINWEIS**

**Der maximale Strom von jedem Anschluss Front /Rear, der abgegeben werden kann, bevor der automatische Überstromschutz eingreift, sind 2,0 A.** 

#### **HINWEIS**

Die intermittierende Anzeige "CORTOCIRCUITO" (Kurzschluss) erscheint auf dem Display, **wenn eine Überlastung auf einem Kanal des Steuergeräts erfolgt ist, sie wird unterbrochen, wenn Sie sich im "MENÜ 1.5 CORRENTE" (Strom) befinden Das Steuergerät übernimmt auch die Begrenzung des Stroms und diese Anzeige wird beim Verlassen des Menüs wiederhergestellt.**

#### **5.2.11 Menü 1.6 – Softwareversion**

#### *5.2.11.1 Anzeige*

<span id="page-26-0"></span>Wählen Sie die Seite des Hauptmenüs MENÜ 1.6 VER SOFTWARE (Softwareversion), in der zweiten Zeile

<span id="page-26-1"></span>SOFTWARE REL 3.08-24 des Displays wird die im Gerät installierte Softwareversion angezeigt.

#### **5.2.12 Menü 1.7 - Wiederherstellung der Voreinstellungen**

#### *5.2.12.1 Einleitung*

Sie können alle Parameter des SET1 und SET2 auf die Voreinstellungen zurückstellen

#### *5.2.12.2 Wiederherstellung der Voreinstellungen.*

- Wählen die Seite des Hauptmenüs MENÜ 1.7 DEFAULT (Voreinstellungen)
- Drücken Sie **Steuten um die Parameter dieses Menüs einzugeben und geben Sie das Passwort für** die technische Hilfe ein.

#### **HINWEIS**

**Unvollständige Einstellungen für mehr als 15 Sekunden verursachen die Annullierung der laufenden Funktion.** 

#### **HINWEIS**

**Das Steuergerät IUC32 24VDC wird durch zwei Passworte geschützt. Das erste Passwort ist 1 3 2 und erlaubt den Zugriff auf das Hauptmenü, von dem aus Sie die Parameter für die Pulsation ändern können. Das zweite Passwort ermöglicht es Ihnen, Aufgaben, die für erfahrene Bediener reserviert sind, durchzuführen.** 

Wenn das Passwort korrekt eingegeben wird, erscheint für 3 Sekunden das Wort "VALIDO" (gültig)

**DEFAULT SET1-2** WIEDERHERSTEL

- gefolgt von der Anzeige
- <span id="page-26-2"></span>- Sobald die Voreinstellungen des wiederhergestellt wurden, geht das Steuergerät wieder in das MENÜ 1.7 DEFAULT (Voreinstellungen).

#### **5.2.13 Menü 1.8 - Einstellen der Sprache**

#### *5.2.13.1 Einleitung*

Sie können die folgenden Sprachen einstellen: ITALIENISCH - ENGLISCH DEUTSCH - FRANZÖSISCH - **SPANISCH** 

#### *5.2.13.2 Einstellung der Sprache*

- Wählen die Seite des Hauptmenüs MENÜ 1.8 LINGUA (Sprache).
- Drücken Sie **Grauben**, um auf die Einstellung zuzugreifen.
- Drücken Sie **oder Graube im die gewünschte Sprache auszuwählen**
- Drücken Sie **Willem**, um zu bestätigen.

**MENU 1.8 DIE SPRACHE** 

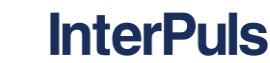

**MENU 1.6** 

**MENU** 

 $1.9$ 

#### **HINWEIS**

**Nach Auswahl der gewünschten Sprache, kehrt das Steuergerät zum Hauptmenü MENÜ 1.8 zurück und alle Menüseiten werden jetzt in der ausgewählten Sprache angezeigt.**

#### **5.2.14 Menü 1.9 – Ansetzen der Startverzoegerung der Pulsation**

#### *5.2.14.1 Einleitung*

<span id="page-27-0"></span>Sie sollen folgenden Werte OFF – 5 sek. – 10 sek. – 15 sek. – 20 sek. – 25 sek. Ansetzen

#### *5.2.14.2 Prinzip der Ansetzen der Startverzoegerung*

Wählen die Seite des Hauptmenüs MENÜ 1.9 EINLEITUNGVERAZUG EINLEITUNGVERZUG

Drücken Sie **Drücken Sie auf die Einstellung zuzugreifen** 

- 
- Drücken die Taste oder oder um den gewünschten Wert der Startverzoegerung der Pulsation zu auswählen
- Drücken Sie **WALER um zu bestätigen.**

# <span id="page-28-0"></span>**6 MENÜSTRUKTUR**

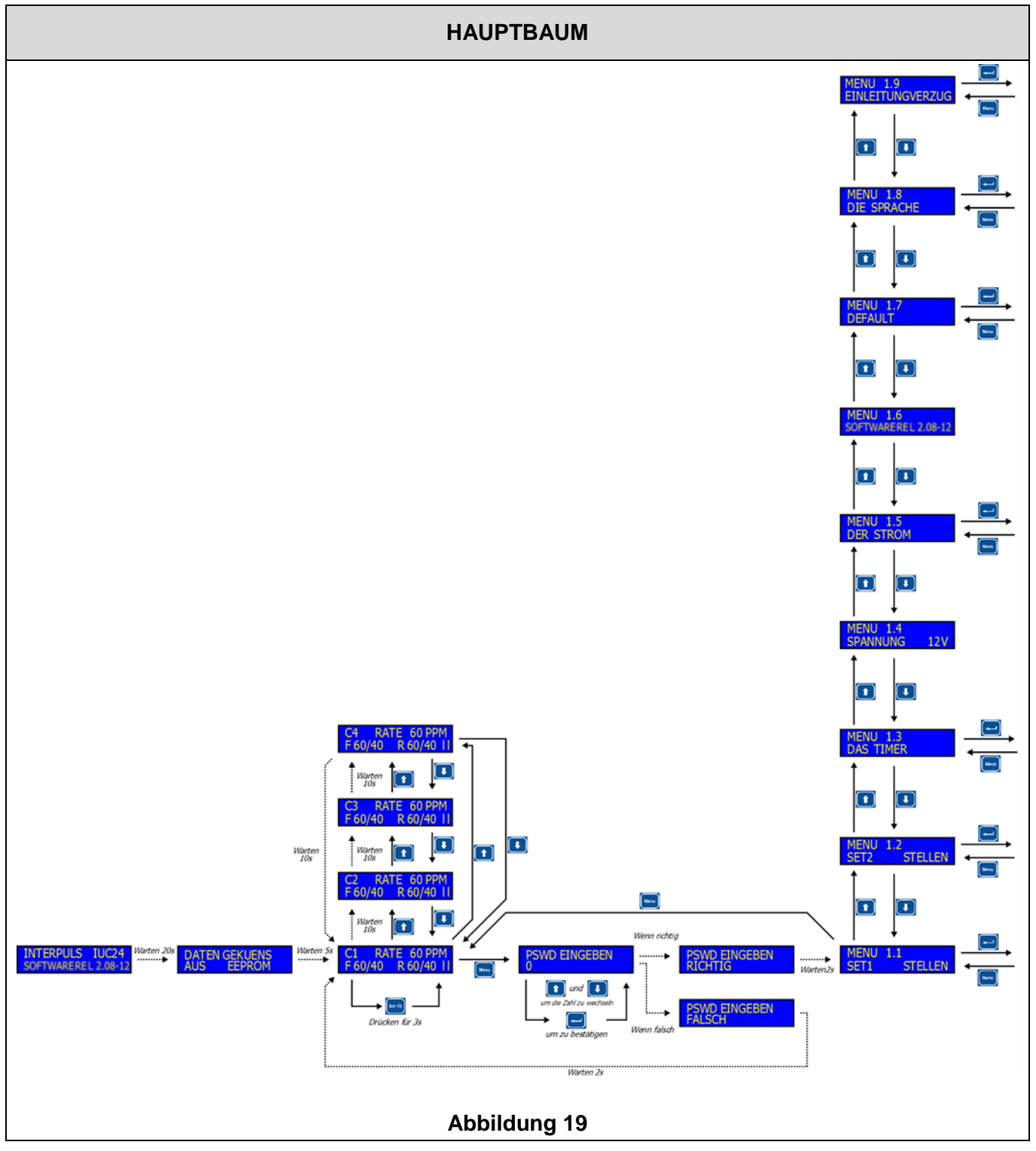

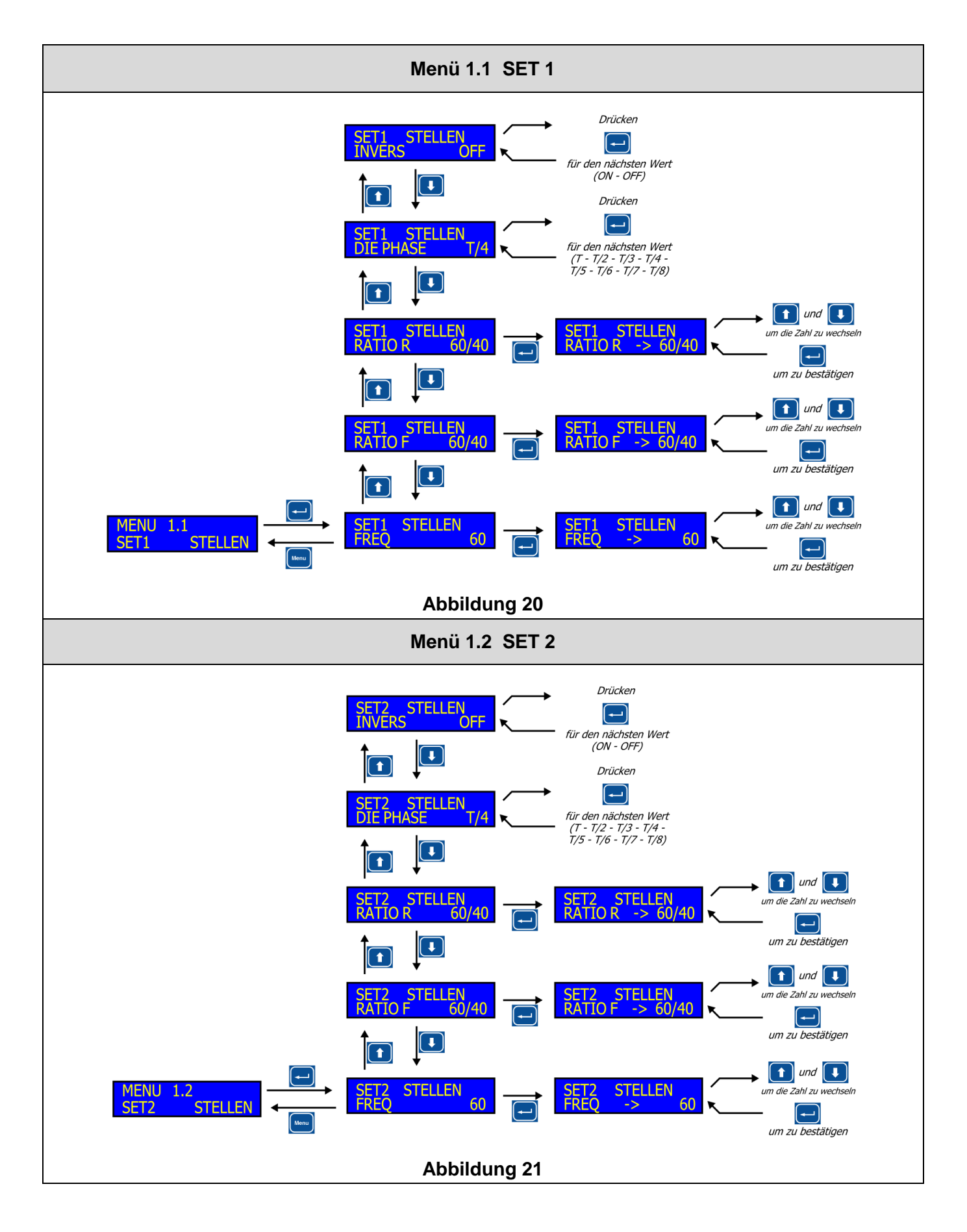

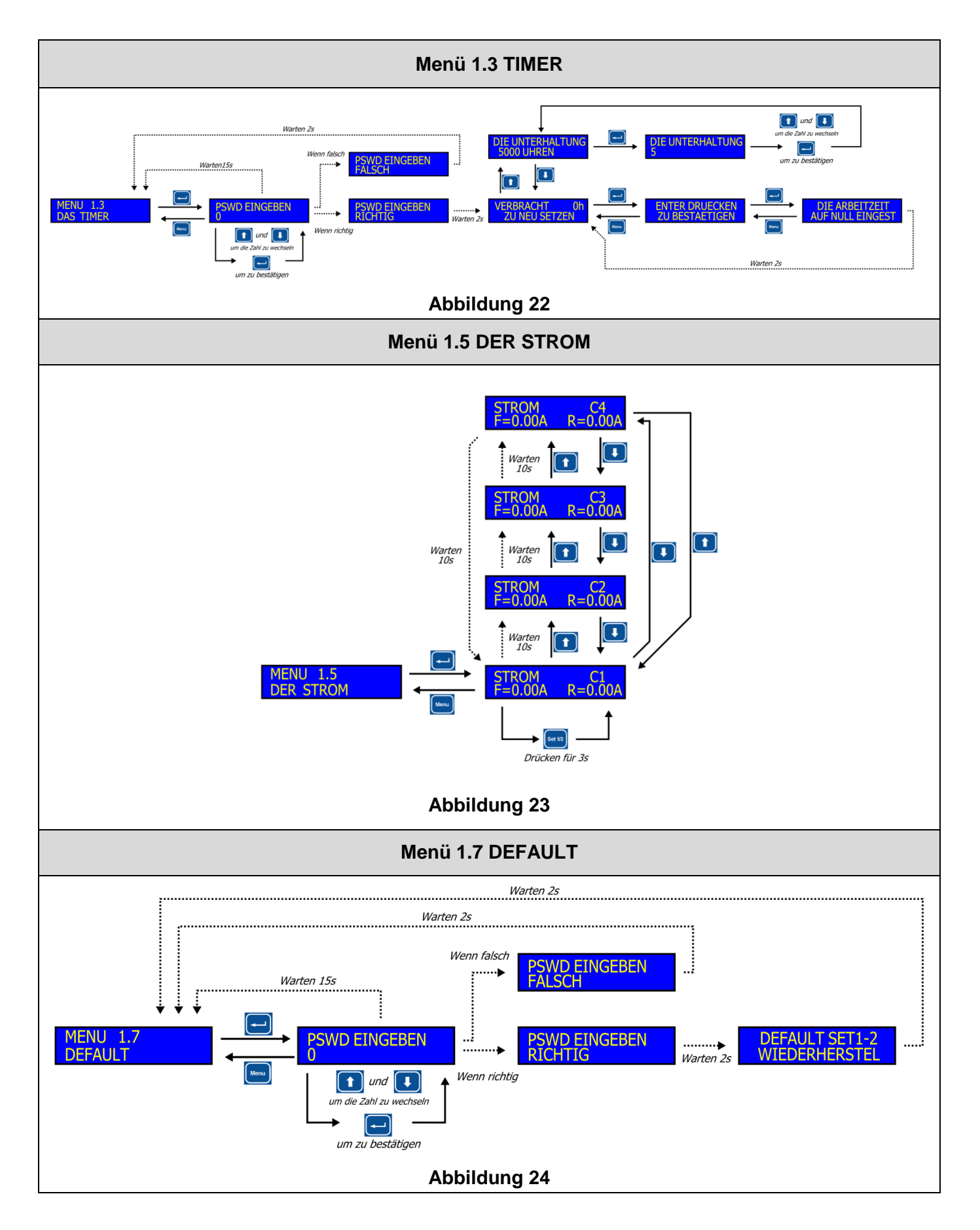

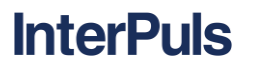

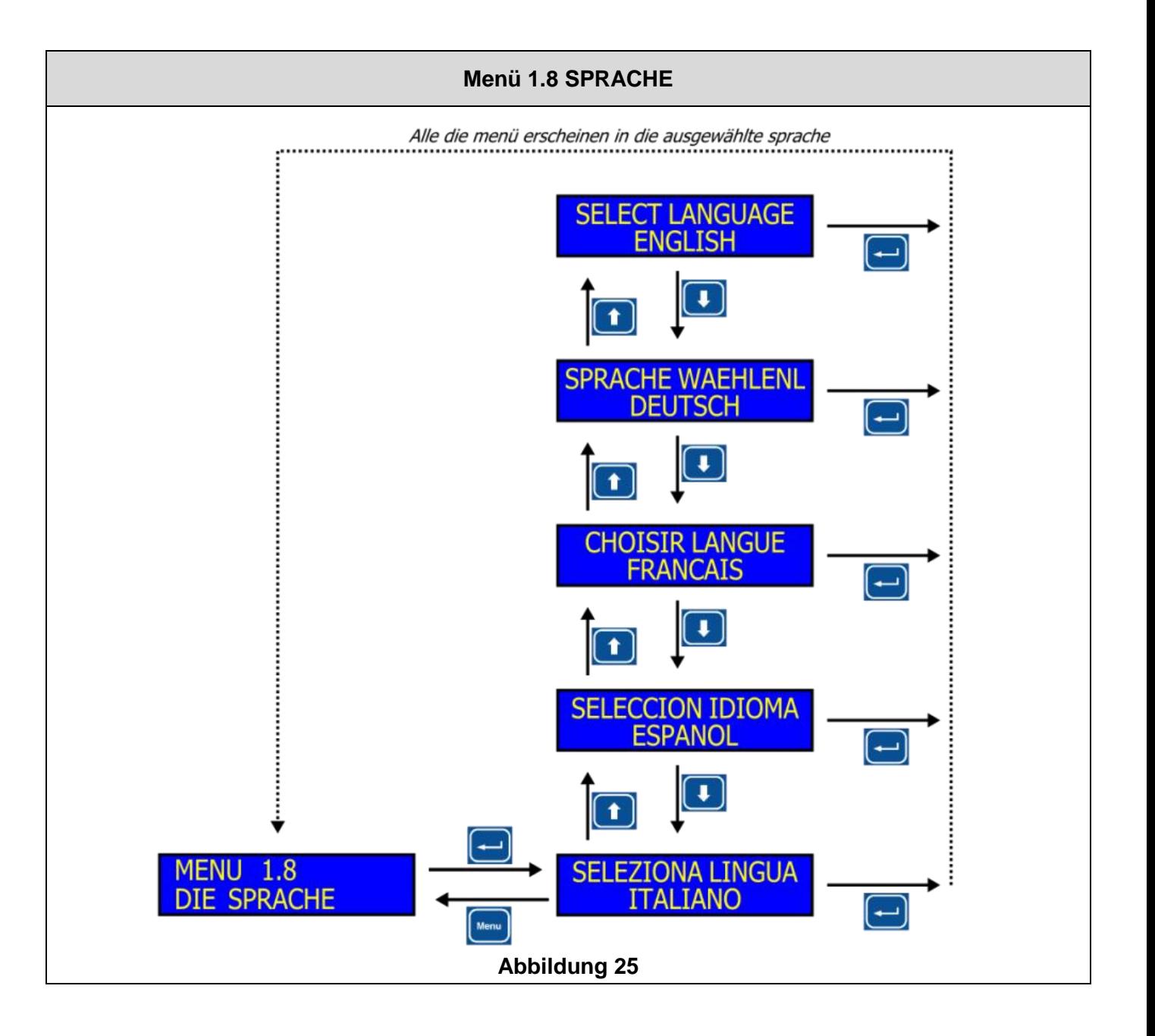

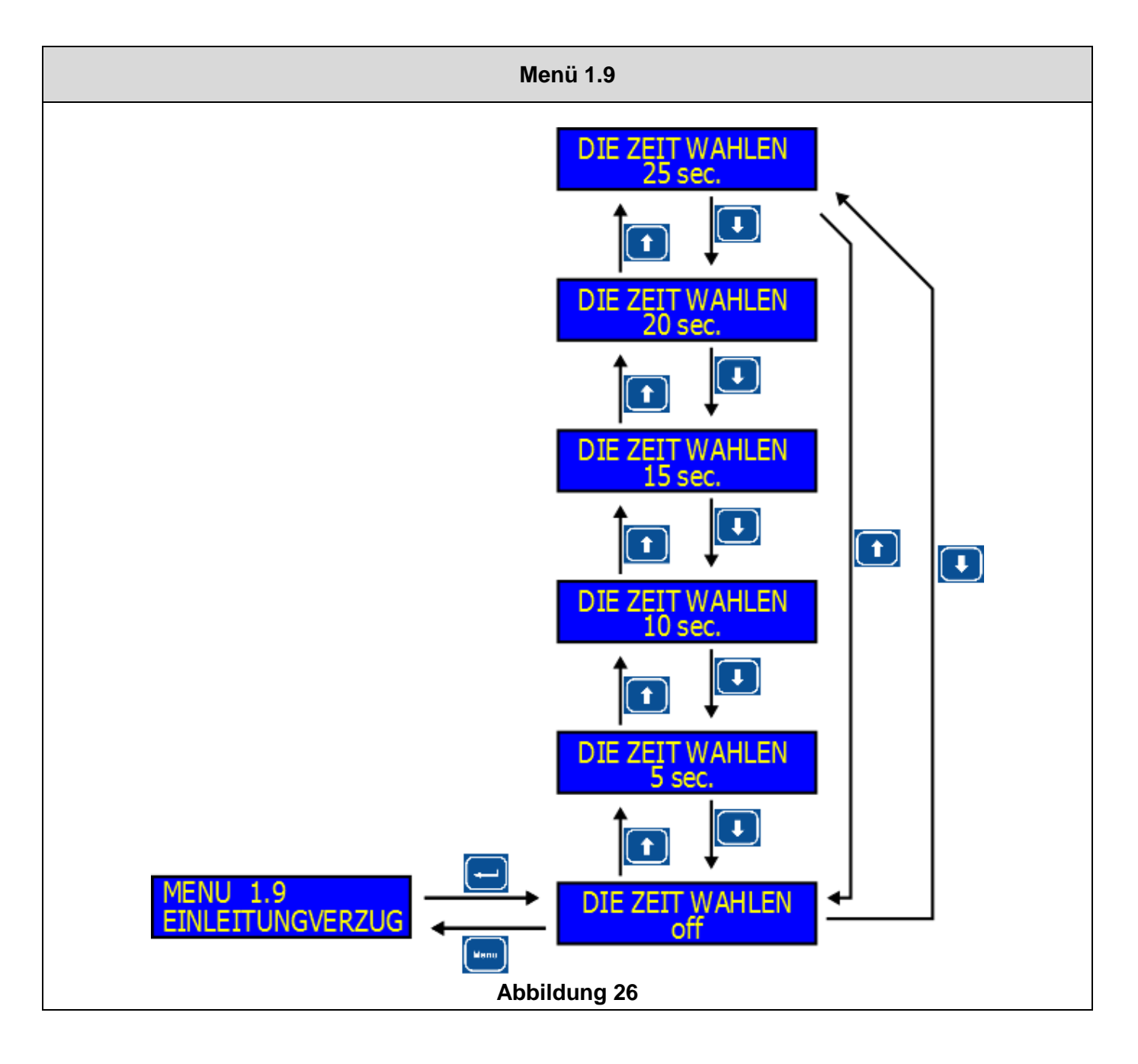

# <span id="page-33-1"></span><span id="page-33-0"></span>**7 ERSTE INBETRIEBNAHME**

#### **7.1 Erste Inbetriebnahme**

## **ACHTUNG:**

**InterPuls** 

**Bevor Sie das Gerät einstellen, müssen Sie sicherstellen, dass die Installation abgeschlossen ist und alle Anschlüsse richtig, wie im Abschnitt** 

- Schalten Sie das Gerät ein, indem Sie den Hauptschalter, der sich unter dem Steuergerät befindet, auf ON schalten.

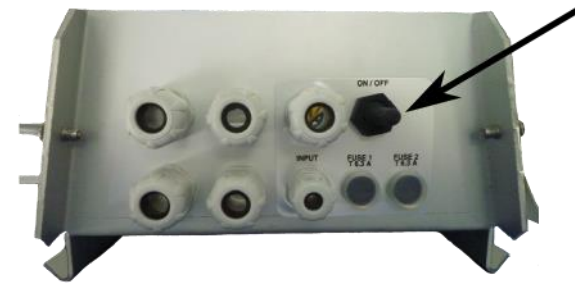

#### **Abbildung 27**

- Warten Sie, bis das Gerät startet und in den normalen Betriebszyklus wechselt. Das Display zeigt

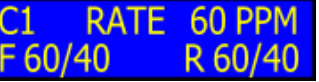

den folgenden Bildschirminhalt.

- Menu
- Drücken Sie und geben Sie das Passwort 1 3 2 ein.
- Stellen Sie die Parameter der Pulsatoren, wie in Abschnit[t5.2](#page-19-3) [Menü 1.1 und Menü 1.2 -](#page-19-3) [Einstellung der Parameter für die Pulsation SET1 und SET2 .](#page-19-3)
- Nach Abschluss der Einstellungen der Pulsationsparameter, drücken Sie die Taste

 $\overline{C}$ 1 RATE 60 PPM F 60/40 R 60/40

Menu

zurück auf den Standby-Bildschirm gelangen. - Alle programmierten Einstellungen bleiben auch ohne Stromversorgung erhalten.

## <span id="page-33-3"></span><span id="page-33-2"></span>**8 NACHFOLGENDE INBETRIEBNAHMEN**

#### **8.1 Inbetriebnahme nach der ersten Inbetriebnahme**

- Schalten Sie den Schalter ein.
- Der Steuergerät zeigt die Version Software im Speicher
- Die aktuell eingestellten Pulsationsparameter werden geladen. Der Zeitraum vor der Inbetriebnahme der Pulsatoren ermöglicht das optimale Vakuum im System zu erreichen, bevor die Pulsatoren den Betrieb aufnehmen.
	- **DATEN GEKUENS**
- Die Anzeige AUS EEPROM weist darauf hin, dass das Gerät erfolgreich die Parameter geladen hat und mit dem letzten ausgewählten Parameterset den Betrieb aufnehmen wird.
- Als der angesetzen Zeit in Karte 1.9 vergangen ist, wird danach die Pulsation angenfangen und das  $\cap$ 1 RATE 60 PPM

F60/40 R60/40 II Display zeigt folgende Meldung

Ein abwechselndes Blinken der beiden Leisten in der unteren rechten Seite des Displays zeigt an, dass der Mikroprozessor die Leistungstransistoren der Pulsatoren korrekt steuert.

- <u>InterPuls</u>
- Das Display bleibt für 10 Sekunden auf jedem Kanal und wird zyklisch wiederholt Fortsetzung folgt

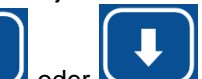

- Durch Drücken der Tasten oder oder können Sie die Anzeige der Informationen für einen bestimmten Kanal wählen, ohne auf das automatische Scrollen zu warten.
- Um zu den für das SET 1 gespeicherten Einstellungen zu gelangen, reicht es aus für 3 Sekunden die **Set 1/2**

Taste zu drücken.

#### **HINWEIS**

**Der Wechsel von SET1 zu SET2 kann während des normalen Betriebs des Gerätes oder aus dem Programmiermenü erfolgen.**

Die Leds SET1 und SET2 zeigen an, welches der beiden Parametersets derzeit aktiv ist.

#### **HINWEIS**

**Wenn das Set während des normalen Betriebs gewechselt wird, wird die Anzeige sofort mit den neuen Pulsationsparametern aktualisiert.** 

#### **HINWEIS**

**Beim Einschalten des Steuergeräts nimmt das Gerät den Betrieb mit dem letzten Parameterset auf, der beim Ausschalten ausgewählt worden war und alle vor dem Ausschalten programmierten Daten bleiben erhalten**

### <span id="page-34-1"></span><span id="page-34-0"></span>**9 FEHLERBEEHBUNG UND ANZEIGEN**

#### **9.1 Keine Steuerung der Pulsatoren**

#### **Aufgetretenes Problem**

Keine Steuerung der Pulsatoren, auf keinem der Pulsatorkanäle tritt eine Pulsation auf.

#### **Was ist zu prüfen?**

Während des Stand-by-Betriebs weist das Fehlen eines der beiden blinkenden Balken darauf hin, dass ein Pulsatorkanal nicht versorgt wird.

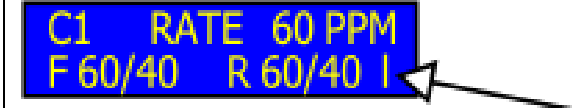

#### **Lösungen**

**Sofort den Kundendienst kontaktieren.** Ein Teil der Anlage könnte möglicherweise den Befehl zur Pulsation nicht erhalten.

# **9.2 Überstrom**

#### <span id="page-35-0"></span>**Aufgetretenes Problem**

Keine Steuerung der Pulsatoren, auf keinem der Pulsatorkanäle tritt eine Pulsation auf.

#### **Was ist zu prüfen?**

**InterPuls** 

Während des Betriebs erscheint neben dem normalen Standby-Bildschirm ein Dialogfeld mit der Anzeige "CORTOCIRCUITO" (Kurzschluss)".

Dies geschieht, wenn der Strom eines einzigen Abschnitt (F oder R) eines Kanals die Grenze von 2,0 A überschreitet. Die zweite Zeile des Displays an, welcher Abschnitt betroffen ist (z. B. F1 = Front-Kanal 1, R4 = Rear-Kanal 4). Dieser Kanal wird von der Last isoliert, das heißt nicht mehr mit Strom versorgt, während alle anderen Abschnitte weiterhin normal funktionieren.

### DER KURZSCHLUSS F1

Kanal 1 F mit Überlast oder Kurzschluss.

Wenn mehrere Bedingungen der Überlast/Kurzschluss gleichzeitig auftreten sollten, greift das Steuergerät ein, und unterbricht die Steuerung der Pulsation nur auf den vom Problem betroffenen Kanälen, es wird eine Meldung angezeigt, auf welchen Kanälen die Störung vorliegt.

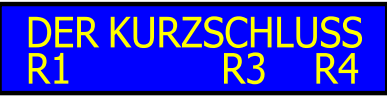

Die Kanäle 1, 3, 4 Spule R überlastet oder kurzgeschlossen.

Das Gerät schaltet automatisch die Steuerung der Pulsation nur für den defekten Teil der Anlage aus. Wenn der Schaden vorübergehend ist, kehrt alles wieder in den Normalzustand zurück, wenn der Text verschwindet, sonst bleibt der Kanal bis zum nächsten Abschalten und Neuanschalten der Stromversorgung gesperrt.

#### **Lösungen**

Kontaktieren Sie so schnell wie möglich den Kundendienst. Die vom Problem betroffenen Kanäle nicht für das Melken verwenden.

Es könnte ein Problem der elektrischen Verbindungen zwischen Pulsatoren und Steuergerät aufgetreten sein.

#### **HINWEIS**

**Der Zustand der übermäßigen Belastung kann auf unbestimmte Zeit ohne Schaden beibehalten werden, weil die Leistungstransistoren, die die Pulsatoren versorgen, vor permanentem Kurzschluss geschützt sind.** 

#### **HINWEIS**

**Das Steuergerät wird jetzt den Zustand des Kurzschlusses oder der Überlast prüfen, und versuchen, die Versorgung des Pulsators 3-mal in Abständen von 6 Sekunden wiederherzustellen. Wenn nach dem dritten Versuch, der Fehlerzustand weiterhin besteht, wird die Stromversorgung bis zum nächsten Aus- und Einschalten des Steuergeräts unterbrochen.**

#### **HINWEIS**

**Außer der Schrift CORTOCIRCUITO (Kurzschluss) erscheint auch ein blinkender akustischer Alarm .** 

#### **HINWEIS**

**Im Falle von mehreren Alarmen erscheint die Schrift CORTOCIRCUITO (Kurzschluss) im Wechsel mit den anderen laufenden Alarmen (ACHTUNG NIEDRIGSPANNUNG bzw. ASSISTENZ BETRIEBSSTUNDEN)**

### **9.3 Speicherfehler**

<span id="page-36-0"></span>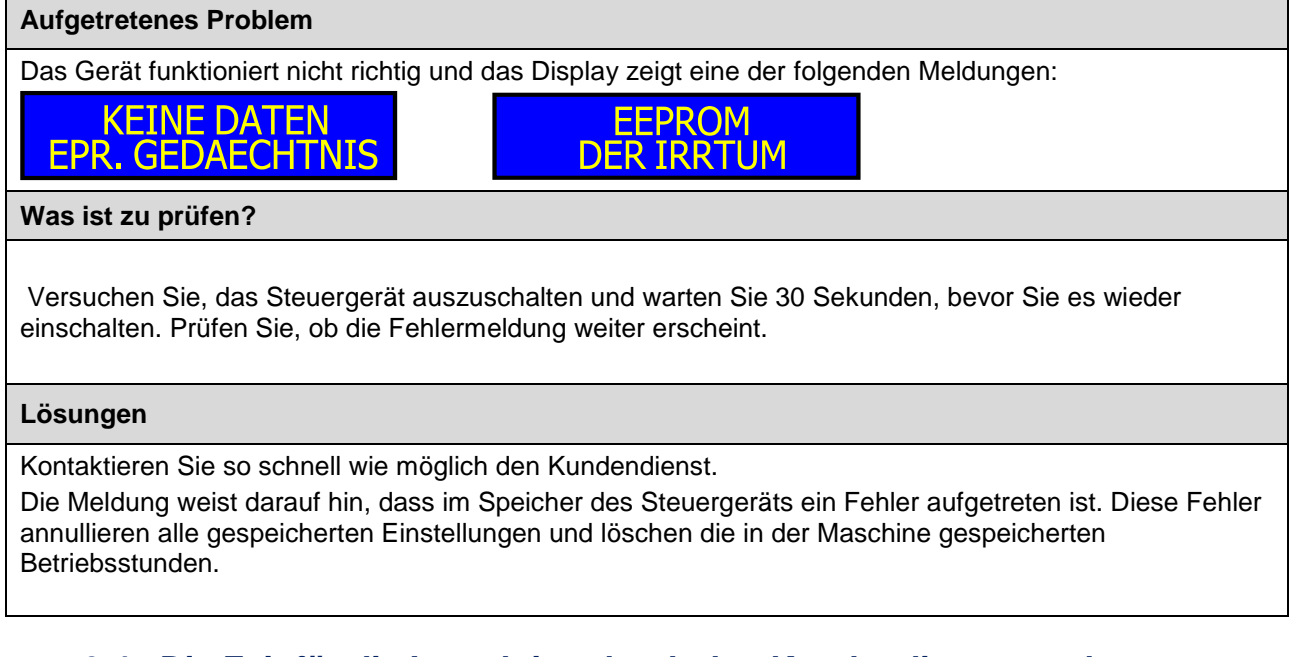

#### <span id="page-36-1"></span>**9.4 Die Zeit für die Inspektion durch den Kundendienst wurde überschritten.**

#### **Aufgetretenes Problem**

Das Display zeigt folgende Meldung:

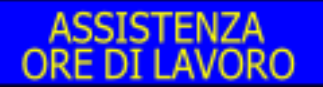

Neben der Meldung auf dem Display ist ein intermittierendes akustisches Signal hörbar (0,5 sec ON - 2 sec OFF )

#### **Was ist zu prüfen?**

Prüfen Sie, ob das Display nach 10 Sekunden wieder beginnt, die Betriebsparameter anzuzeigen.

#### **Lösungen**

Den Kundendienst kontaktieren.

Wenn die Nutzungsdauer des Steuergeräts die eingestellten Betriebsstunden für die nächste regelmäßige Inspektion (Voreinstellung = 5000 Stunden) überschreitet, dann wird bei jedem Einschalten des Geräts dem Bediener für 10 Sekunden die Meldung angezeigt, dass er den Kundendienst anrufen muss, damit die regelmäßige Inspektion des Geräts stattfinden kann.

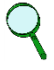

#### **HINWEIS**

**Nur der Kundendienst kann das Alarmsignal durch Eingabe des entsprechenden Passworts annullieren im Menü 1.3 Timer**

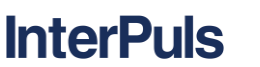

## **9.5 Niedrige Spannung der Steuerung für die Pulsatoren**

#### <span id="page-37-0"></span>**Aufgetretenes Problem**

Das Display zeigt folgende Meldung:

#### **ACHTUNG NIEDRIGE SPANN,**

Dies Schrift auf dem Display wechselt mit der normalen Anzeige bei der Steuerung der Pulsatoren (2sec ON - OFF 10 sec)

#### **Lösungen**

Den Kundendienst kontaktieren.

Die Ausgangsspannung der Stromversorgung muss geregelt werden. Der Mikroprozessor arbeitet auch auch mit sehr niedrigen Spannungen, aber einige Pulsatoren KÖNNTEN nicht korrekt mit zu niedrigen Steuerspannungen funktionieren. Es wurde ein Alarmsignal eingeführt, wenn die Versorgungsspannung der Pulsatoren unter 21V fällt.

## <span id="page-37-1"></span>**10 REPARATUR UND WARTUNG**

Wir empfehlen den Besuch eines Fachtechnikers zur Wartung des Geräts alle 12 Monate, um den Zustand der elektrischen und mechanischen Komponenten zu kontrollieren.

# <span id="page-38-0"></span>**11 BOHRSCHABLONE**

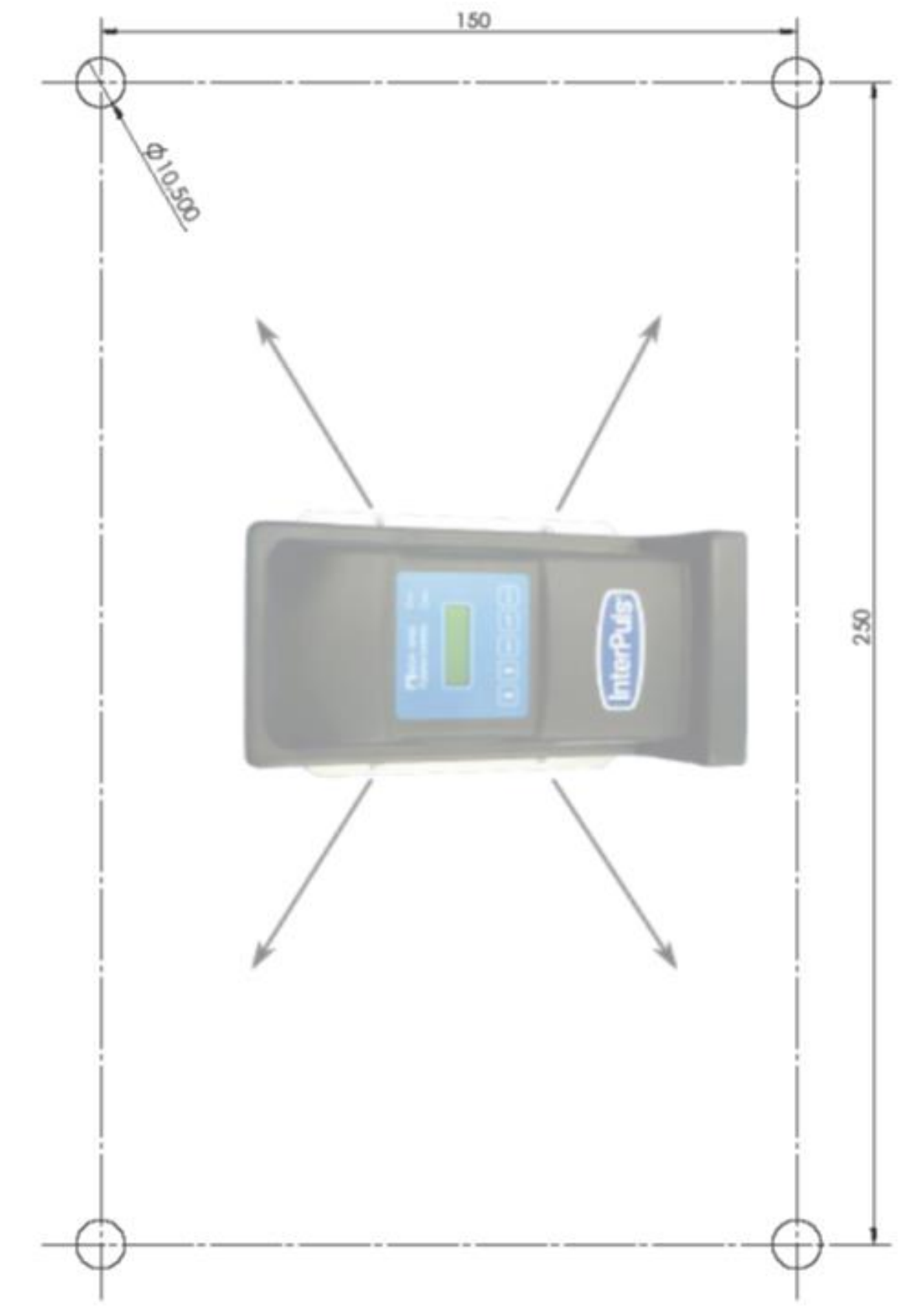